Señores CORTE SUPREMA DE JUSTICIA **Reparto**

# **MEDIDA PROVISIONAL**

#### **ACCIONANTE:** LEIR ASCANIO CORONEL **ACCIONADOS:** CONSEJO SUPERIOR DE LA JUDICATURA ESCUELA JUDICIAL RODRIGO LARA BONILLA **ASUNTO:** ACCION DE TUTELA

**LEIR ASCANIO CORONEL**, identificado con cédula de ciudadanía número 13.744.664, acudo ante su despacho a efectos de interponer acción de tutela en contra del CONSEJO SUPERIOR DE LA JUDICATURA y ESCUELA JUDICIAL RODRIGO LARA BONILLA, por la vulneración mis derechos fundamentales a la igualdad, dignidad humana, acceso por mérito a los cargos públicos y buena fe.

**SOLICITUD PROBATORIA ESPECIAL**: Desde la admisión se requiera a la ESCUELA JUDICIAL RODRIGO LARA BONILLA, para que remita con el pronunciamiento o respuesta, las conversaciones sostenidas entre el suscrito discente (accionante) y el personal de soporte vía chat el día 19-mayo-2024.

Se tenga en cuenta igualmente que varias de las pruebas aportadas por el suscrito, se encuentran alojadas en una carpeta, link o hipervínculo, visible en el acápite de pruebas, haciéndolo de dicho modo al no ser posible adjuntarlos por su peso, de modo que solicito analizado y compartido con los accionados.

#### **HECHOS**

**PRIMERO:** Hago parte del IX Curso de Formación Judicial Inicial para Jueces y Magistrados de la República de Colombia (convocatoria 27), aspirante al cargo de Juez Civil Municipal.

**SEGUNDO:** Como discente he cumplido con las obligaciones impuestas en el acuerdo pedagógico, encontrándome en condiciones para presentar la evaluación de la sub-fase general, agotando oportunamente y de forma completa el estudio de los 8 programas o módulos que la integran; de igual manera aprovisioné el espacio y los medios tecnológicos que indicó la EJRLB para evacuarla (equipo de cómputo con las especificaciones exigidas, red de internet de alta velocidad, cámara de alta resolución y adecuación del entorno "fondo blanco").

**TERCERO:** Los días 21 de abril de 2024 y 5 de mayo de 2024, se realizaron pruebas piloto para verificar la funcionalidad de la plataforma a través de la cual se realizaría la evaluación de los módulos hasta entonces cursados, es decir del aplicativo KLARWAY.

**CUARTO:** Sin embargo las pruebas piloto evidenciaron que la EJRLB no ofrecía las garantías para que los exámenes virtuales pudieran desarrollarse sin inconvenientes, pues surgieron fallas de diversa índole tales como que **(i)** algunos solo pudieran acceder a la plataforma mucho tiempo después de la hora programada y a muchos ni siquiera les dejó ingresar; **(ii)** avance lento entre pregunta y pregunta; **(iii)** el cargue final de evidencias tenía duración excesiva; **(iv)** y la mesa de "ayuda" o "soporte" no brindaba un apoyo concreto que diera solución.

**QUINTO: Que en la fecha de la prueba, domingo 19 de mayo de 2024 se ingresó** al aplicativo KLARWAY, para evaluar los programas 1, 2, 3 y 4, para lo cual previamente implementé las siguientes recomendaciones:

- dispuse de equipo de cómputo *con características técnicas suficientes*

- *buena o excelente conexión a internet, en mi caso: fibra óptica de 500 Megas*
- *conexión de internet por cable directo al PC*
- *desactivación durante la prueba del antivirus y Windows defender*
- *desactivación de aplicaciones que trabajaran en segundo plano en el PC*
- *cámara de buena resolución (HD 1080 PRO - Logitech)*
- *fondo blanco en el espacio o lugar de presentación de la prueba*

#### **CÁMARA: EQUIPO DE CÓMPUTO:**

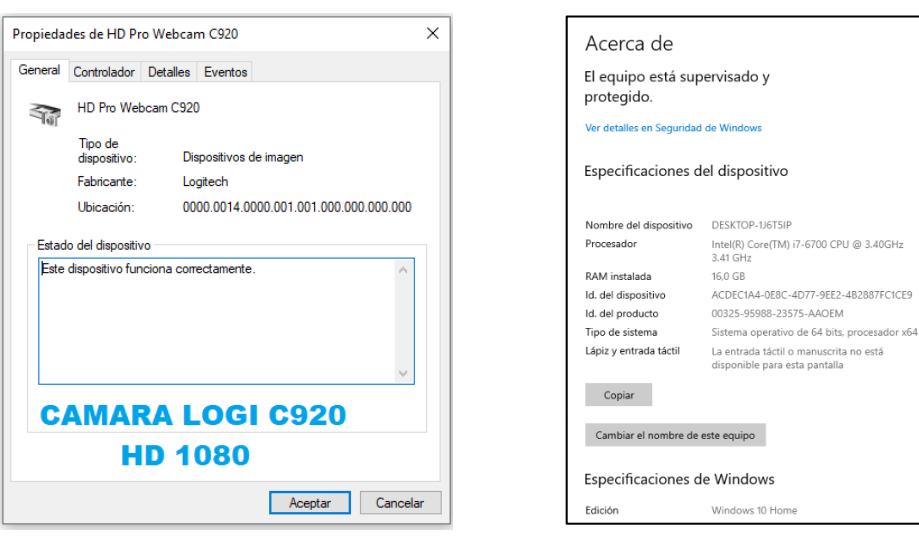

#### **DESACTIVACIÓN DE ANTIVIRUS ANCHO DE BANDA INTERNET**

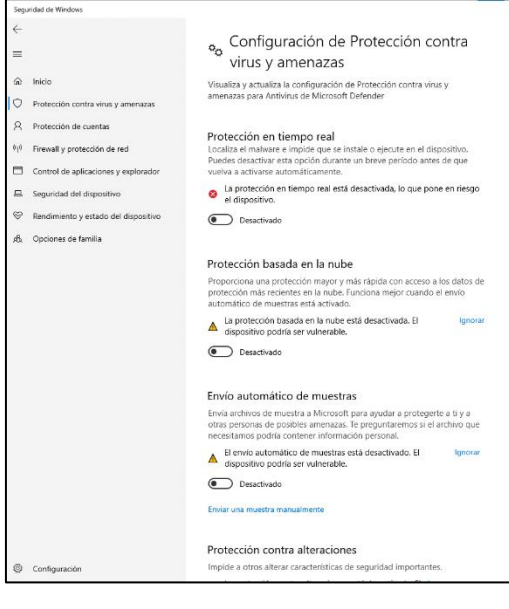

# MOVISTAR–FIBRA ÓPTICA

Tu Plan Plan Banda Ancha 500Mbps Solo Internet\_ElegiAppsTV\_ Est 3 al 6\_RV\_19284 Incluye:

Servicio Fijo - No. Línea: O CL 52 KR 3-22 BUCARAMANGA BUCARAMANGA - SANTANDER Nit o CC.: 91294750 Factura electrónica de venta: BEC377129392

#### **FALLAS O INCIDENTES PRUEBA 19 DE MAYO DE 2024**

**SEXTO**: Que durante la presentación de la prueba - **jornada de la mañana del 19 de mayo de 2024** el sistema KLARWAY dejó de registrar mi actividad, de modo que me dirigí al personal de soporte quienes dan la instrucción de salir o cerrar el aplicativo, pero luego de ejecutar sus directrices e intentar ingresar a la plataforma esta no me lo permitió por fallas en el proceso de validación, lo anterior entre las 9:00 am y 10:15 am aprox., y cuando pude finalmente hacerlo (luego de varios intentos), había perdido tiempo importante que a su vez impidió la contestación de la totalidad de la prueba, quedando en la pregunta 77 del módulo: Interpretación Judicial y Estructura de la Sentencia, es decir, sin contestar **7 preguntas aproximadamente.**

En la presentación de la prueba **jornada de la tarde** (a la hora de las 4:50 PM aproximadamente), vuelve a presentarse la novedad de que la cámara no registraba mi actividad, de igual manera pregunto al personal de soporte quienes refieren que debo salir de la plataforma, pero luego de ejecutar sus directrices e intentar ingresar a la plataforma esta no me lo permitió por fallas en el proceso de validación, todo a pesar de contar con el equipamiento técnico y condiciones de espacio e iluminación sugeridas; y cuando finalmente pude ingresar a las **5:52 PM**  aproximadamente, sólo quedaban 8 minutos aproximadamente para concluirla, generándose una pérdida importante de tiempo, de modo que sólo llegué a la pregunta 69 o 70 –aprox.- del módulo Argumentación Judicial y Valoración Probatoria, quedando sin contestar entre **14 a 15 preguntas aproximadamente.**

Que al momento de ocurrir ambos incidentes, se solicitó por el suscrito a través del chat de soporte, la concesión del tiempo de reposición, pero la respuesta fue la de indicar que la EJRLB no lo había autorizado, cerrando a la primera jornada a las 12:00 M y la segunda a las 6:00 PM.

**SÉPTIMO**: Que la novedad fue escalada el 20 de mayo de 2024 a través del **TICKET # 14897**, donde expuse las inconsistencias junto a los soportes del caso (se les anexó un video), solicitando a la ESCUELA JUDICIAL RODRIGO LARA BONILLA brindar una solución al impase presentado.

**OCTAVO:** que el día 27 de mayo de 2024 a través de la plataforma encuentro que el caso había sido resuelto así:

*Descripción: Respetado discente: De conformidad con la directriz emitida por el Consejo Superior de la Judicatura el pasado 19 de mayo de 2024, se informa que no se habilitará tiempo adicional para la presentación de la evaluación de la Subfase General. Esto se debe a que tanto el campus virtual como la aplicación Klarway no presentaron fallas ni incidencias antes ni durante la evaluación; también queremos reiterar las instrucciones con respecto al proceso de carga de los vídeos: 1,nuestro sistema guarda en tiempo real el estado y las respuestas de cada pregunta. Si un discente experimenta una interrupción durante el examen y vuelve a ingresar, el sistema automáticamente lo redirigirá a la pregunta en la que se detuvo, manteniendo sus progresos intactos. 2. Durante el desarrollo y cierre de la evaluación, el proceso de carga de los vídeos capturados se fragmenta y envía. Si un discente utiliza las cuatro horas completas en cada sesión, el sistema enviará los fragmentos de forma simultánea. Esto significa que no se enviará un único vídeo de 4 horas. Le recordamos, respetado discente, que el Acuerdo PCSJA19-11400 del 19 de septiembre de 2019, en su página 19 indique que (…) "los discentes en quienes concurra alguna condición especial, relacionada con la salud, discapacidad, libertad de culto o que implique impedimento para asistir a las actividades virtuales o presenciales del curso de formación judicial inicial, deberán manifestarlo y consignarlo en el formulario de inscripción, adjuntando la prueba idónea de la circunstancia especial de que se trate. (…) La Escuela Judicial resolverá de plano la solicitud mediante acto administrativo, aceptando o negando la situación especial, en tanto esta imposibilite la concurrencia o acceso por parte del discente a las actividades académicas programadas, sean virtuales o presenciales (…) y usted deberá cumplir con los siguientes requisitos. 1. Diligenciar completamente el formulario de inscripción a través del aplicativo dispuesto para tal fin en la página Web, en las fechas y en la forma indicada en el Capítulo V del presente Acuerdo Pedagógico. 2. Adjuntar la documentación señalada en el presente Acuerdo Pedagógico para el perfeccionamiento de la inscripción al curso de formación judicial inicial. 3. La aceptación libre y voluntaria por parte del concursante de las reglas contenidas*  en el presente Acuerdo Pedagógico por medio del aplicativo dispuesto para tal fin. 4. *Autorización a la Escuela Judicial para el uso de los datos personales en los términos de la ley 1581 de 2012 y sus decretos reglamentarios. 5. Manifestación de concurrencia de circunstancias especiales, en caso de existir. 6. Declaración de encontrarse en condiciones de aptitud física y mental idóneas que no le impidan el desempeño normal del curso de formación judicial inicial. 7. Declaración bajo la gravedad de juramento de no encontrarse restringida su libertad individual y de locomoción, por medida de aseguramiento ordenada por autoridad competente.*

**NOVENO**: Que dicha respuesta hace énfasis en situaciones **que no fueron puestas de presente por el suscrito,** aspectos que no tienen nada que ver con lo acontecido el 19 de mayo de 2024, ignora por completo los hechos y las

evidencias que se adjuntaron al **TICKET # 14897**, especialmente la conversación sostenida con el personal de soporte durante la prueba vía chat.

**DECIMO**: Que a través del TICKET # 14897, se solicitó **más que una explicación una solución** que sólo puede brindar la ESCUELA JUDICIAL RODRIGO LARA BONILLA, pues la falla quedó documentada y fue conocida por el encartado en tiempo real a través del chat de soporte y el video anexado al referido TICKET.

**DÉCIMO PRIMERO:** No se comparte la afirmación según la cual: *"…tanto el campus virtual como la aplicación Klarway no presentaron fallas ni incidencias antes ni durante la evaluación"*, pues la realidad documentada en el video y chat (que solicito sea revisado), contravienen la presunta normalidad que alega la EJRLB respecto de la prueba del domingo 19 de mayo de 2024.

La afirmación de que KLARWAY no presentó situaciones adversas contraviene la evidencia anexada al **TICKET # 14897**, incluso los casos reportados por otros discentes a nivel nacional con ocasión a la misma prueba, como ocurre en las tutelas que presentaron algunos afectados, tales como:

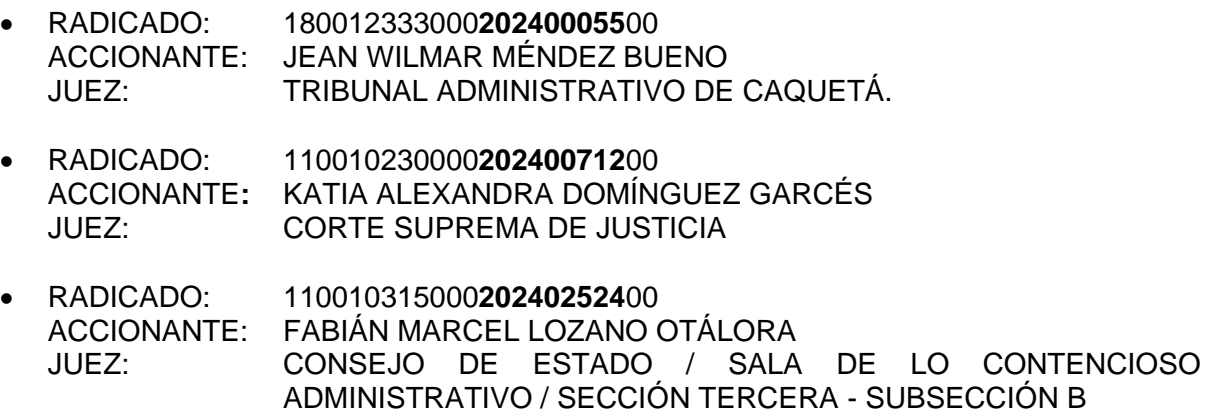

**DECIMO SEGUNDO:** Que mientras los inconvenientes se presentaban, la misma EJRLB a través del área de soporte indicó que debíamos escalar los casos mediante un TICKET anexando las pruebas correspondientes, pero al hacerlo responden diciendo que la plataforma funcionó perfectamente, y además respetado Magistrado, **y esto es importante**, durante la fase de preparación (semanas antes de la prueba), se solicitó expresamente por la EJRLB, no tener a la mano y tampoco en el espacio dispuesto para la prueba, dispositivos electrónicos, no hacer fotografías, ni videos, ni estar acompañado de terceras personas, amén de que la herramienta KLARWAY bloqueaba parcialmente nuestros equipos para evitar fraudes, etc..., en ese contexto es claro que fuimos puestos en una situación probatoria compleja y de inferioridad, mientras tanto el discurso de la EJRLB es el de escudarse en CERTIFICACIONES imposibles de controvertir o en otros casos exigir evidencias, cuyo recaudo se había limitado, siendo este el motivo por el que los discentes no podemos incorporar elementos de la contundencia que quisiéramos.

**DECIMO TERCERO:** Que la EJRLB más allá de no **dar solución concreta**, traslada absolutamente la responsabilidad tecnológica al discente en aspectos que resultan incomprensibles, pues las concausas desencadenantes de la falla pudieron originarse en algoritmos informáticos inimaginables, incluso por fuera de la órbita del conocimiento de un ingeniero, por el contrario la ayuda suministrada por el personal de soporte se limitó en la mayoría de casos a instrucciones infructuosas como la de: cerrar y volver a abrir el aplicativo KLARWAY, como lo deja ver la conversación sostenida vía chat.

En el video que anexé con el **TICKET # 14897**, se muestra el momento en el que se presenta el altercado y procedo a desconectar el cable que conduce el internet del modem al PC, siguiendo orientación del personal de soporte, quienes recomendaron cambiar de proveedor de internet al computador, y si bien el computador reconoció la nueva red, el sistema KLARWAY no permitió el acceso para continuar con el desarrollo de la prueba.

De modo que, si el sistema KLARWAY no reconoció ni permitió el oportuno ingreso a la plataforma, pese a contar con las herramientas técnicas sugeridas y las adecuaciones locativas (como era el fondo blanco), considero encontrarme tanto el día de hoy como el domingo 19 de mayo de 2024 ante varios escenarios, primero: de indefensión ante el Consejo Superior de la Judicatura y EJRLB porque sus respuestas evasivas alejan toda posibilidad de controversia y generan una situación de superioridad, segundo: una situación de imposibilidad al no poder proveer una solución por mi cuenta, porque no tenía el control para reconfigurar los patrones o protocolos que internamente generaban la falla por parte de KLARWAY, y tercero de impotencia porque este es un hecho ajeno, inimputable, e incontrolable que se encaminan a truncar el esfuerzo, el tiempo de años y la dedicación que ha demandado permanecer en esta convocatoria, un atentado contra mi salud mental, mi tranquilidad, el bienestar personal y el de mi familia, pues no somos seres individuales o dedicados exclusivamente a la convocatoria, muchos tenemos obligaciones económicas, laborales, y en otros eventos como es el mío, esposa e hijos.

**DÉCIMO CUARTO:** He de manifestar que el equipo de cómputo, la red, el mobiliario y espacio en el que se presentó la prueba del **domingo 19 de mayo de 2024**, son exactamente las mismas empleadas para la prueba del domingo 2 de junio de 2024, oportunidad en la que no se evidenció novedad o inconsistencia alguna.

**DÉCIMO QUINTO:** He de manifestar que previo a la prueba del domingo 2 de junio de 2024 y siguiendo directrices de la EJRLB los discentes tuvimos que actualizar el aplicativo KLARWAY, lo que lleva a pensar que la plataforma requirió ajustes o mejoras o reconfiguraciones distintas de las que tenía para el domingo 19 de mayo de 2024, inferencia razonable si en cuenta se tiene que en la prueba del 2 de junio de 2024 no se presentaron novedades importantes, funcionó con total normalidad, incluso con rapidez admirable, pues a las 6:00 pm, había cargado toda la prueba, lo que no ocurrió en mayo, donde los reportes e informes compartidos en redes sociales y otros medios de comunicación mostraron que muchos discentes dejaron sus computadores prendidos hasta altas horas de la noche o madrugada, esperando que ello ocurriera.

**DECIMO SEXTO:** Honorables Magistrados, lo acontecido durante la jornada evaluativa del 19 de mayo de 2024 pone de presente una vulneración flagrante a los siguientes derechos fundamentales: a la **igualdad**, porque mientras los demás discentes contaron con 8 horas (los que estuvieron en condiciones de normalidad), yo, por los percances referidos en ambas jornadas, solo conté con 3 horas en la mañana y 3 horas en la tarde, aproximadamente, y a pesar de que pedí se me extendiera un poco más para compensar, la EJRLB a través de sus agentes lo negó. **Dignidad humana**, en la arista de "*vivir sin humillaciones*", toda vez que el trato dispensado durante la prueba como en oportunidades anteriores, por ejemplo al elevar inquietudes por la metodología o errores en los materiales de estudio, lejos de ayudar a superar el contratiempo y con ello apaciguar mi profunda angustia y zozobra, pues está en juego el futuro mío y de mi familia, lo que afloró fue un manejo ligero, respuestas superficiales sin dar solución real, con poco interés sobre lo que me acontecía, a la mejor forma de defiéndase como pueda, generando que me sintiera mancillado, impotente, rebajado, un total irrespeto, que a la hora de ahora persiste. **Acceso por mérito a cargos públicos**, pues al margen de que haya podido o no alcanzar un buen puntaje en la prueba -lo que hasta este momento desconozco- se me impidió analizar y contestar todas las pruebas dispuestas en la plataforma, con lo cual, dado su doble carácter de eliminatorio y clasificatorio, se me restan posibles puntos para efectos de continuar, en primera medida, y a la vez para puntuar y lograr una mejor ubicación dentro de la lista de elegibles que se ha de conformar al final del proceso.

**DÉCIMO SÉPTIMO:** Que los exámenes fueran presentados desde el lugar dispuesto por cada discente fue una variación introducida sobre la marcha por la EJRLB, pues en el cronograma publicado en octubre de 2023 se estableció *"Evaluación presencial en línea en sede"*, de modo que lo efectuado en abril de 2024 (cuando así se anunció a nuestros correos electrónicos), acarreó un traslado abrupto de responsabilidades, colocando sobre nuestros hombros las contingencias técnicas que pudieran presentarse, lo que a todas luces, fue injusto y desproporcionado pues no somos versados en la materia. Al desarrollarse la prueba en un entorno digital controlado por la EJRLB, nuestra preocupación sería la de responder con tranquilidad el examen sin ocuparnos de aspectos técnicos cuya resolución escapa a nuestros saberes, se contaría con personal técnico idóneo que se ocupara de esas desafortunadas inconsistencias, que desde luego pueden presentarse, mientras tanto el suscrito resolvería el examen y no se daría a los mal llamados TICKETS, ni generar espacios para formular Tutelas, nulidades o demandas que terminen por afectar el avance de la convocatoria.

**DÉCIMO OCTAVO:** Respetado Magistrado, en cuanto a la **inmediatez** en este reclamo y la subsidiaridad se cumplen, pues las fallas que sirven de soporte al reclamo de mis derechos fundamentales ocurrió hace menos de un mes, así mismo se solicitó la extensión de tiempo y el otorgamiento de algún tipo de salida o solución, lo que fue negado por la EJRLB; ahora, en cuanto la eventual posibilidad del examen supletorio conforme a lo regulado en el numeral 6° del acuerdo pedagógico, dicha figura no es la que procede, pues se prevé para cuando no se puede presentar la evaluación en la fecha dispuesta por la EJRLB por fuerza mayor o caso fortuito, que no es lo que en mi caso aconteció, porque tuve toda la disposición e ingresé a presentar el examen, de modo que esa figura no aplica en mi caso.

**DÉCIMO NOVENO:** En punto del PERJUICIO IRREMEDIABLE, es de tener en cuenta que la presente acción busca evitar la causación de un daño mayor entidad como quiera que, de acuerdo al cronograma de la convocatoria el 21 de junio de 2024, está prevista la emisión del acto administrativo con las notas finales de la Subfase General, de modo que al calificarse la prueba del 19 de mayo de 2024 de manera objetiva, es decir sin tener en cuenta las fallas que impidieron el normal desarrollo de la prueba, se generará una afectación irreparable, en tanto de manera automática y por falla que no es imputable al suscrito sino al sistema KLARWAY, se me cercena la posibilidad de continuar en la convocatoria.

Debo agregar que acudo a esta excepcional instancia ante la falta de soluciones concretas por parte de la EJRLB, pues como se dijo el TICKET # 14897 fue resuelto con evasivas y si bien se presentó uno adicional, del mismo no se obtuvo solución, encontrándose prevista la fecha en la que se publicarán los resultados de una prueba que no pude terminar por motivos totalmente ajenos a mi voluntad.

#### **MEDIDA PROVISIONAL**

**ORDENAR** desde la admisión del presente mecanismo al Consejo Superior de la Judicatura y a la Escuela Judicial Rodrigo Lara Bonilla, **suspender o abstenerse de realizar el proceso de calificación programado para el 21 de junio de 2024 respecto del suscrito discente,** hasta que el Juez Constitucional defina de fondo el asunto sometido a estudio.

Lo anterior en razón a que, de realizarse dicha fase (Calificación de la Subfase General), que por su volumen y complejidad se realizaría por cuenta un contratista, un software o inteligencia artificial, de entrada se encontraría que el discente LEIR ASCANIO CORONEL objetivamente no respondió un aproximado de 22 preguntas de la prueba que llevó a cabo el 19 de mayo de 2024, sin que pueda ese contratista, entidad o software valorar las incidencias o fallas presentadas en aquél momento, buscando esta medida evitar la estructuración de un hecho predecible, inminente, grave e irreparable, que bien puede traducirse en una exclusión por una falla no imputable al suscrito sino a los encartados o en su defecto al sistema KLARWAY, cercenándose de contera la posibilidad de continuar en la convocatoria, o de otro modo perpetuando situaciones graves y desgastantes como las acontecidas hasta este momento.

#### **PETICIONES**

Con sustento en lo anterior respetuosamente solicito se amparen los derechos fundamentales a la igualdad, dignidad humana, acceso por mérito a los cargos públicos y buena fe, vulnerados por el Consejo Superior de la Judicatura y la Escuela Judicial Rodrigo Lara Bonilla, para que en su lugar se disponga lo siguiente:

**PRIMERO: SE ORDENE** Tomar las medidas técnicas y administrativas necesarias para que se habilite al suscrito por el término de UNA (1) HORA, la evaluación cumplida el 19 de mayo de 2024 - JORNADA MAÑANA, a través de la plataforma KLARWAY respecto de los programas 1 y 2 de la subfase general del IX Curso de Formación Judicial Inicial para Jueces y Magistrados de la República de Colombia), a efectos de responder las preguntas que quedaron sin contestar, garantizando así mismo la asistencia técnica idónea y oportuna, y que dicho lapso se compute desde que se tenga acceso efectivo a la prueba..

**SEGUNDO: SE ORDENE** Tomar las medidas técnicas y administrativas pertinentes para que se habilite al suscrito por el término de UNA (1) HORA, la evaluación cumplida el 19 de mayo de 2024 - JORNADA TARDE, a través de la plataforma KLARWAY respecto de los programas 3 y 4 de la subfase general del IX Curso de Formación Judicial Inicial para Jueces y Magistrados de la República de Colombia), a efectos de responder las preguntas que quedaron sin contestar, garantizando así mismo la asistencia técnica idónea y oportuna, y que dicho lapso se compute desde que se tenga acceso efectivo a la prueba.

**TERCERO:** Subsidiariamente **SE ORDENE** a la Escuela Judicial Rodrigo Lara Bonilla, adelantar la práctica de la prueba antes referida, esto es, la reposición de tiempos, en una sede por ella dispuesta en la ciudad de mi domicilio (Bucaramanga), donde se disponga del soporte correspondiente.

**CUARTO**: Subsidiariamente, a efectos de no torpedear el proceso y avance de la convocatoria, **SE ORDENE** a la Escuela Judicial Rodrigo Lara Bonilla, evaluar proporcionalmente las preguntas que fueron efectivamente contestadas.

#### **DERECHOS VULNERADOS**

Se me están violando mis derechos fundamentales a la igualdad, dignidad humana y acceso por mérito a los cargos públicos.

#### Derecho fundamental a la igualdad

Como se acuñó en la sentencia C-220 de 2017: *"el principio y derecho constitucional a la igualdad (art. 13 C.N.) es uno de los pilares fundamentales en los que se funda el Estado Social de Derecho. La definición y concreción de sus* 

*elementos definitorios, su estructura, contenido y alcance han sido producto del prolífico y decantado desarrollo que la jurisprudencia constitucional ha adelantado, tanto en materia de tutela como de control abstracto de constitucionalidad. Desde sus inicios, esta Corporación ha entendido que el derecho a la igualdad consagrado en la Constitución Política presenta una estructura compleja que comprende diversas facetas. La primera de ellas (inciso 1º, art. 13 C.N.) se manifiesta a través de la denominada "igualdad formal" según la cual todos los ciudadanos merecen el mismo tratamiento ante la ley y por tanto prohíbe cualquier tipo de discriminación o exclusión arbitraria en las decisiones públicas. Esta definición es un rasgo definitorio de nuestro Estado de Derecho, en el que el carácter general y abstracto de la ley y la prohibición de dar un trato diferente a dos personas por razones de sexo, ideología, color de piel, origen nacional o familiar u otros similares, expresan las notas centrales de esta dimensión"* (negrilla propia)

#### Derecho fundamental a la dignidad humana – "Vivir sin humillaciones"

Según se expuso en la sentencia T-881 de 2002, *"la jurisprudencia de la Corte, tres lineamientos claros y diferenciables: (i) La dignidad humana entendida como autonomía o como posibilidad de diseñar un plan vital y de determinarse según sus características (vivir como quiera). (ii) La dignidad humana entendida como ciertas condiciones materiales concretas de existencia (vivir bien). Y (iii) la dignidad humana entendida como intangibilidad de los bienes no patrimoniales, integridad física e integridad moral (vivir sin humillaciones). De otro lado al tener como punto de vista la funcionalidad, del enunciado normativo "dignidad humana", la Sala ha identificado tres lineamientos: (i) la dignidad humana entendida como principio fundante del ordenamiento jurídico y por tanto del Estado, y en este sentido la dignidad como valor. (ii) La dignidad humana entendida como principio constitucional. Y (iii) la dignidad humana entendida como derecho fundamental autónomo".* 

#### Derecho fundamental de acceso por mérito a cargos públicos

Explicó la Corte constitucional en la sentencia C-387 de 2023, *"El artículo 125 de la Constitución señala que "[l]os empleos en los órganos y entidades del Estado son de carrera", salvo algunas excepciones, y precisa que "[l]os funcionarios, cuyo sistema de nombramiento no haya sido determinado por la Constitución o la ley, serán nombrados por concurso público". Esta norma superior, además de establecer que el régimen de carrera opera como regla general de vinculación con el Estado y que el concurso público es el instrumento por excelencia para determinar el mérito, salvo cuando la Constitución o la ley fijen otras clases de nombramiento; también dispone que es (i) obligación satisfacer las condiciones y requisitos previstos en la ley como indicativos del mérito y las calidades personales, para el ingreso y ascenso en el régimen de carrera; (ii) que el retiro del servicio se produce por calificación insatisfactoria, violación al régimen disciplinario y las demás causales constitucionales y legales; y (iii) que se prohíbe que la filiación política influya en el nombramiento, ascenso o remoción de un empleado de carrera. En este orden de ideas, el Constituyente de 1991 consideró como elemento fundamental para el ejercicio de la función pública el principio del mérito y previó a la carrera, por su condición de sistema técnico de administración del componente humano, como el mecanismo general de vinculación al servicio público, siendo necesario para ello recurrir al concurso, el cual se constituye en el instrumento adecuado para que, bajo parámetros objetivos, no discriminatorios, transparentes y claros, se garantice la selección de las personas mejor cualificadas integralmente."* 

#### **JURAMENTO**

Manifiesto bajo la gravedad de juramento que no he interpuesto acción de tutela con base en los mismos hechos e invocando los mismos derechos.

#### **PRUEBAS**

1. Las capturas fotográficas y videos presentados con el **TICKET # 14897**, que reposan en el siguiente link adjunto:

[https://etbcsj](https://etbcsj-my.sharepoint.com/:f:/g/personal/lascanic_cendoj_ramajudicial_gov_co/Ep6d4RwGh1JFpp4hC_FIYTsByhzmfdoCHR4-bkuw0aXHKQ?e=aIpf24)[my.sharepoint.com/:f:/g/personal/lascanic\\_cendoj\\_ramajudicial\\_gov\\_co/Ep](https://etbcsj-my.sharepoint.com/:f:/g/personal/lascanic_cendoj_ramajudicial_gov_co/Ep6d4RwGh1JFpp4hC_FIYTsByhzmfdoCHR4-bkuw0aXHKQ?e=aIpf24) [6d4RwGh1JFpp4hC\\_FIYTsByhzmfdoCHR4-bkuw0aXHKQ?e=aIpf24](https://etbcsj-my.sharepoint.com/:f:/g/personal/lascanic_cendoj_ramajudicial_gov_co/Ep6d4RwGh1JFpp4hC_FIYTsByhzmfdoCHR4-bkuw0aXHKQ?e=aIpf24)

**Link complementario, con los mismos archivos:** [https://drive.google.com/drive/folders/1eqDMidXuUt00Safe7XdYSXzT-](https://drive.google.com/drive/folders/1eqDMidXuUt00Safe7XdYSXzT-AOIz7LA?usp=sharing)[AOIz7LA?usp=sharing](https://drive.google.com/drive/folders/1eqDMidXuUt00Safe7XdYSXzT-AOIz7LA?usp=sharing)

- 2. La conversación vía chat sostenida con el área de soporte el día 19 de mayo de 2024, para lo cual **solicito se requiera a la EJRLB** para que remita dicha evidencia a su honorable despacho, no obstante encontrarse algunos apartes en el link de acceso antes compartido.
- 3. Correo a través del cual se confirma mi inscripción al IX Curso de Formación Judicial Inicial para Jueces y Magistrados de la República de Colombia.
- 4. Cronograma publicado para iniciar el curso de formación judicial inicial, en octubre de 2023.
- 5. Guía de orientación al discente para la evaluación virtual de la subfase general compartida a los discentes en el mes de abril de 2024
- 6. Comunicado informando el cambio de modalidad en la ejecución de la prueba o evaluación.
- 7. Comunicado del contratista evidenciando fallas en la prueba piloto.
- 8. Factura del operador MOVISTAR para certificar la velocidad del servicio de internet: 500 MEGAS – fibra óptica a mi hogar, (Calle 62 # 3-22 - Bucaramanga), dirección reportada a la EJRLB, según correo de Confirmación de inscripción a IX curso de formación Judicial

#### **NOTIFICACIONES**

El accionado Consejo Superior de la Judicatura, las recibirá en los siguientes correos electrónicos:

info@cendoj.ramajudicial.gov.co desajbtanotif@cendoj.ramajudicial.gov.co

La Escuela Judicial Rodrigo Lara Bonilla, las recibirá en el correo electrónico escujud@cendoj.ramajudicial.gov.co

El suscrito, en la Calle 62 # 3-22 del Barrio los Naranjos de la ciudad de Bucaramanga, correo electrónico leirascanio@gmail.com - Celular: 3143658738

De usted,

 $\frac{1}{2}$ 

LEIR ASCANIO CORONEL  $C.C. 1,8.744.664$ 

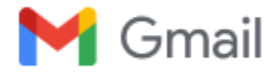

**Leir Ascanio Coronel <leirascanio@gmail.com>**

#### **Confirmación de inscripción a IX curso de formación Judicial inicial para Jueces y Magistrados de la República de Colombia.**

**IX-CURSO** <no-reply@ixcursoformacionjudicial.com> 29 de septiembre de 2023, 11:42 p.m. Para: leirascanio@gmail.com

Cordial saludo LEIR ASCANIO CORONEL

Le informamos que su inscripción al IX curso de formación Judicial inicial para Jueces y Magistrados de la República de Colombia, ha sido exitosa, con los siguientes datos:

**Nombre Completo:** LEIR ASCANIO CORONEL **Tipo documento:** Cédula de Ciudadania **Numero documento:** 13744664 **Especialidad:** Civil **Departamento de residencia:** Santander **Municipio de residencia:** BUCARAMANGA **Dirección de residencia:** CALLE 62 # 3-22 LOS NARANJOS **Número de celular:** 3143658738 **Número de teléfono fijo:** 3143658738 **Correo Electronico:** [leirascanio@gmail.com](mailto:leirascanio@gmail.com) **¿Presenta algún grado de limitación funcional?:** No **Sede:** BUCARAMANGA **Anexos:** [Descargar Anexos](https://qa.ix-cursoformacionjudicial.com/api/download?q=4050)

**Nota:** Para el soporte técnico relacionado con la inscripción al IX curso de formación Judicial inicial para Jueces y Magistrados de la República de Colombia, favor enviar su solicitud al siguiente correo electrónico: [soporte@](mailto:soporte@ixcursoformacionjudicial.com) [ixcursoformacionjudicial.com](mailto:soporte@ixcursoformacionjudicial.com)

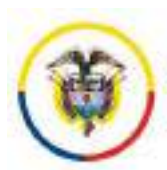

República de Colombia

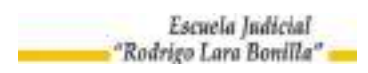

#### **CRONOGRAMA CONVOCATORIA 27 Fase III Etapa de Selección IX Curso de Formación Judicial Inicial**

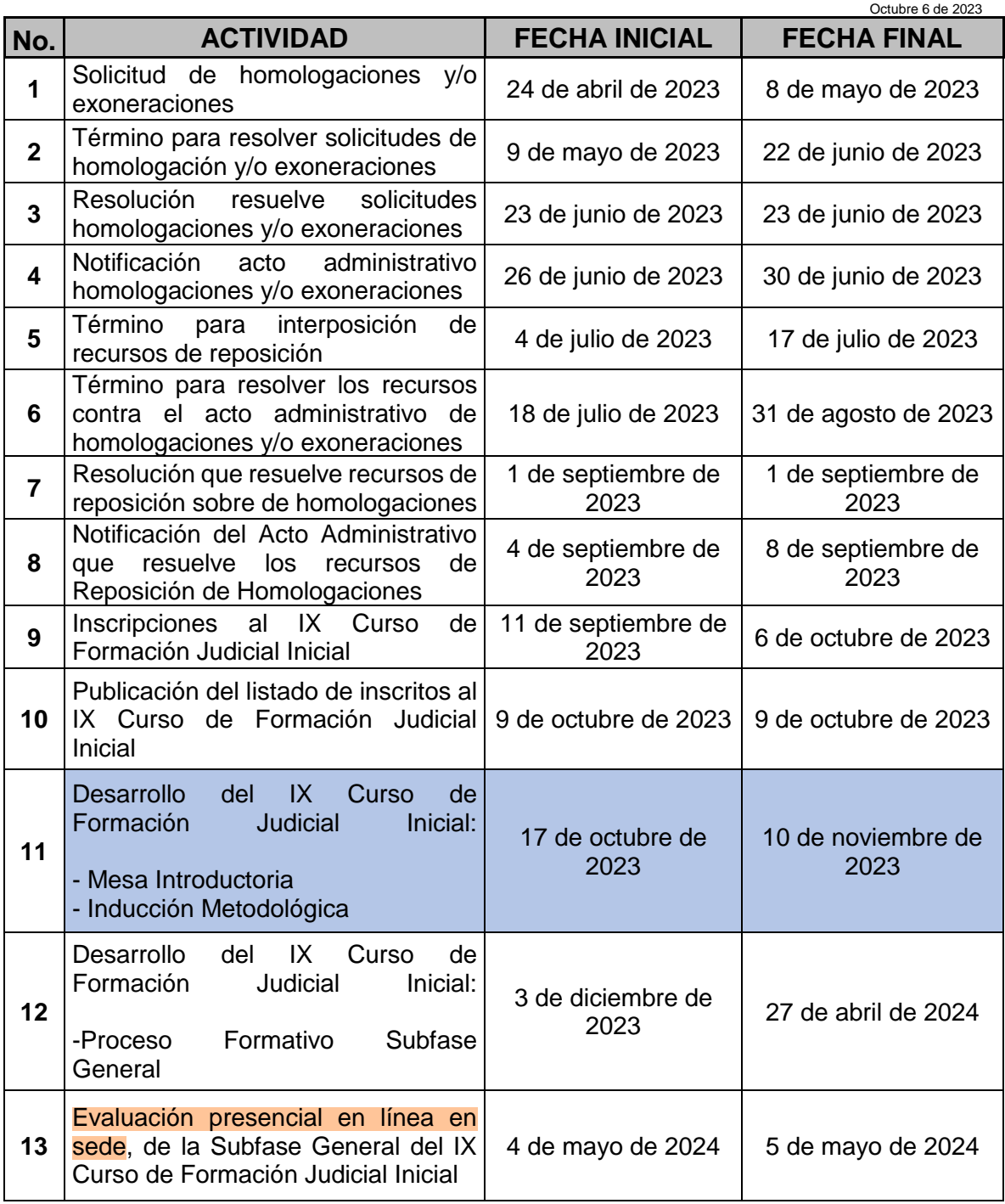

![](_page_11_Picture_0.jpeg)

![](_page_11_Picture_2.jpeg)

![](_page_11_Picture_3.jpeg)

![](_page_11_Picture_229.jpeg)

![](_page_12_Picture_0.jpeg)

![](_page_12_Picture_2.jpeg)

![](_page_12_Picture_3.jpeg)

![](_page_12_Picture_214.jpeg)

Nota: Este cronograma está sujeto a las modificaciones que se originen en desarrollo del proceso del IX Curso de Formación Judicial Inicial.

![](_page_13_Picture_0.jpeg)

#### **COMUNICADO**

El Consejo Superior de la Judicatura pone en conocimiento de la opinión pública los siguientes hechos relacionados con el piloto de la herramienta de evaluación del IX Curso de Formación Judicial Inicial, desarrollado el 21 de abril de 2024.

En el ensayo de la herramienta se presentaron incidentes de seguridad que activaron las medidas de protección del sistema para salvaguardar la información de la plataforma, lo que corresponde a una respuesta esperada y deseada del sistema que activó los protocolos de seguridad.

Con esta actividad se identificaron errores y amenazas no detectadas que se evidenciaron en el escenario de la prueba, y se logró la retroalimentación de la experiencia de los usuarios.

En consecuencia, se están implementado medidas que implican ajustar configuraciones para garantizar el óptimo desempeño y la seguridad de la prueba en tiempo real, razón por la cual se programó como próxima fecha del ensayo el domingo 5 de mayo de 2024 a las 09:00 horas Bogotá D.C. UTC/GMT-5 horas.

Estas acciones están encaminadas a mejorar los tiempos de resiliencia, aplicar un ejercicio de hacking ético previo y realizar evaluaciones de carga y estrés para asegurar la integridad, la disponibilidad y confidencialidad de la información.

Estos incidentes no comprometieron la integridad de la prueba ni la del campus virtual del IX Curso de Formación Judicial Inicial. El equipo técnico ha trabajado diligentemente para solucionar los problemas identificados y fortalecer la infraestructura tecnológica, con el fin de brindar una experiencia de evaluación sólida y confiable.

El siguiente es el cronograma aprobado por el Consejo Superior de la Judicatura, en la sesión de 24 de abril de 2024, que contiene las fechas de las siguientes actividades del IX Curso de Formación Judicial Inicial.

#### **DIANA ALEXANDRA REMOLINA BOTÍA**

Presidenta

- www.ramajudicial.gov.co
- © Calle 12 No. 7 65
- 《» Conmutador (601) 565 8500
- $\blacksquare$  (@JudicaturaCSJ
- **O** Consejo Superior de la Judicatura
- O Consejosuperiorjudicatura
- **In** Rama Judicial Consejo Superior de la Judicatura
- Administrando Justicia Podcast
- Consejo Superior de la Judicatura

![](_page_14_Picture_0.jpeg)

#### **FASE III DE LA ETAPA DE SELECCIÓN**

#### **IX CURSO DE FORMACION JUDICIAL INICIAL**

![](_page_14_Picture_300.jpeg)

- Calle 12 No. 7 65
- 《» Conmutador (601) 565 8500
- OJudicaturaCSJ
- **O** Consejo Superior de la Judicatura
- O Consejosuperiorjudicatura
- to Rama Judicial Consejo Superior de la Judicatura
- Administrando Justicia Podcast
- **D** Consejo Superior de la Judicatura

www.ramajudicial.gov.co

![](_page_15_Picture_0.jpeg)

![](_page_15_Picture_262.jpeg)

www.ramajudicial.gov.co

- Calle 12 No. 7 65
- 《» Conmutador (601) 565 8500
- OJudicaturaCSJ
- **O** Consejo Superior de la Judicatura
- O Consejosuperiorjudicatura
- to Rama Judicial Consejo Superior de la Judicatura
- Administrando Justicia Podcast
- Consejo Superior de la Judicatura

![](_page_16_Picture_0.jpeg)

![](_page_16_Picture_261.jpeg)

www.ramajudicial.gov.co

- Calle 12 No. 7 65
- 《» Conmutador (601) 565 8500
- OJudicaturaCSJ
- **O** Consejo Superior de la Judicatura
- O Consejosuperiorjudicatura
- to Rama Judicial Consejo Superior de la Judicatura
- Administrando Justicia Podcast
- Consejo Superior de la Judicatura

![](_page_17_Picture_0.jpeg)

![](_page_17_Picture_235.jpeg)

- www.ramajudicial.gov.co
- Calle 12 No. 7 65
- 《» Conmutador (601) 565 8500
- OJudicaturaCSJ
- **O** Consejo Superior de la Judicatura
- O Consejosuperiorjudicatura
- to Rama Judicial Consejo Superior de la Judicatura
- Administrando Justicia Podcast
- Consejo Superior de la Judicatura

![](_page_18_Picture_0.jpeg)

![](_page_18_Picture_170.jpeg)

Ajustado 25 de abril de 2024 por un error de transcripción en la fila 27

- www.ramajudicial.gov.co
- Calle 12 No. 7 65
- 《» Conmutador (601) 565 8500
- OJudicaturaCSJ
- **O** Consejo Superior de la Judicatura
- O Consejosuperiorjudicatura
- to Rama Judicial Consejo Superior de la Judicatura
- Administrando Justicia Podcast
- Consejo Superior de la Judicatura

República de Colombia

Escuela Judicial "Rodrigo Lara Bonilla"

![](_page_19_Picture_4.jpeg)

# **GUÍA DE ORIENTACIÓN AL DISCENTE PARA LA EVALUACIÓN VIRTUAL DE LA SUBFASE GENERAL**

**IX CURSO DE FORMACIÓN JUDICIAL INICIAL PARA JUECES Y MAGISTRADOS DE LA REPÚBLICA DE COLOMBIA**

**Abril de 2024**

![](_page_19_Picture_8.jpeg)

![](_page_19_Picture_9.jpeg)

![](_page_20_Picture_0.jpeg)

![](_page_20_Picture_1.jpeg)

![](_page_20_Picture_206.jpeg)

![](_page_20_Picture_5.jpeg)

![](_page_20_Picture_6.jpeg)

![](_page_21_Picture_0.jpeg)

![](_page_21_Picture_1.jpeg)

![](_page_21_Picture_64.jpeg)

![](_page_21_Picture_5.jpeg)

![](_page_21_Picture_6.jpeg)

![](_page_22_Picture_0.jpeg)

![](_page_22_Picture_1.jpeg)

Escuela Judicial "Rodrigo Lara Bonilla"

#### <span id="page-22-0"></span>**INTRODUCCIÓN**

El Consejo Superior de la Judicatura - CSJ, en uso de sus facultades constitucionales y legales, en especial las conferidas por los artículos 256 de la Constitución Política y 85 numerales 17 y 22, 162, 164, 165 y 168 de la Ley 270 de 1996, expidió el Acuerdo PCSJA18-11077 del 16 de agosto de 2018 *"Por medio del cual se adelanta el proceso de selección y se convoca al concurso de méritos para la provisión de los cargos de funcionarios de la Rama Judicial, adelantó el* concurso de méritos que busca *"seleccionar a los abogados que se acerquen más y mejor al perfil de un juez con las competencias necesarias para el óptimo desempeño de sus funciones, de manera que se evalúen además de las exigencias de formación y experiencia, las características y rasgos o competencias comportamentales, así como los atributos profesionales, personales, éticos y gerenciales, que incluyen entre otros, cultura digital, razonamiento ético, liderazgo, trabajo en equipo, solución de conflictos, pensamiento conceptual y analítico."*

De conformidad con el artículo 164 de la Ley 270 de 1996 y el acuerdo de convocatoria, el concurso comprende dos (2) etapas: selección y clasificación. La etapa de selección comprende la Fase I - Prueba de Aptitudes y Conocimientos, la Fase II – Verificación de requisitos mínimos y la **Fase III – Curso de Formación Judicial Inicia**l **- FJI.**

Para regular el Curso de Formación Judicial Inicial para Jueces y Magistrados, previsto en el concurso, el Consejo Superior de la Judicatura expidió el Acuerdo PCSJA19-11400 del 19 de septiembre de 2019 "Por el cual se adopta el Acuerdo Pedagógico que regirá el "*IX Curso de Formación Judicial Inicial para aspirantes a cargos de Magistrados/as y Jueces de la República en todas las especialidades, Promoción 2020-2021"*, el cual se constituye en norma rectora de su desarrollo, en cada una de las Subfases del proceso.

Así mismo, la Escuela Judicial Rodrigo Lara Bonilla del Consejo Superior de la Judicatura, ha elaborado la presente Guía de orientación al discente, para la evaluación y calificación de la Subfase General, de conformidad con las condiciones y requisitos indicados en el Acuerdo Pedagógico.

En consecuencia, la presente Guía de Orientación al Discente para la Evaluación Virtual, es elaborada con el propósito de orientar a los aspirantes sobre los aspectos fundamentales, normativos, los procedimientos a seguir, las recomendaciones y principales características de la aplicación de la evaluación, por lo que, el Consejo Superior de la Judicatura a través de la Escuela Judicial "Rodrigo Lara Bonilla" con el fin de suministrar la información, instrucciones y recomendaciones necesarias a los

![](_page_22_Picture_10.jpeg)

![](_page_22_Picture_11.jpeg)

![](_page_23_Picture_0.jpeg)

![](_page_23_Picture_1.jpeg)

aspirantes para la presentación de la evaluación de la Subfase General del IX Curso de Formación Judicial Inicial.

#### <span id="page-23-0"></span>**MARCO NORMATIVO**

A continuación, se relaciona el marco normativo que regula el IX Curso de Formación Judicial Inicial.

Ilustración 1.

![](_page_23_Figure_8.jpeg)

![](_page_23_Picture_9.jpeg)

![](_page_23_Picture_10.jpeg)

![](_page_24_Picture_0.jpeg)

![](_page_24_Picture_1.jpeg)

#### <span id="page-24-0"></span>**MARCO DE REFERENCIA**

El IX Curso de Formación Judicial Inicial constituye la Fase III del Concurso de Méritos convocado mediante el Acuerdo PCSJA18-11077 de 16 de agosto de 2018, y está dirigido a todos los Discentes que acreditaron el cumplimiento de los requisitos mínimos y superaron las pruebas de aptitudes y conocimientos, es decir, que no hayan sido excluidos de las Fases I y II de la Etapa de Selección del Concurso de Méritos. En ese sentido, el IX Curso de Formación Judicial Inicial comprende dos Subfases a saber:

#### <span id="page-24-1"></span>**SUBFASE GENERAL**

Está dirigida a todos los aspirantes y se integra por ejes temáticos y módulos de aplicación práctica, transversales a todas las especialidades, que pretenden fortalecer el desarrollo de las competencias del Saber, Saber hacer, y Saber ser, con el fin de contribuir con la formación de un servidor judicial idóneo, capaz de trabajar en equipo, dirigir el talento humano con liderazgo asertivo, administrar los recursos físicos y tecnológicos de un despacho judicial, así como atender los procesos judiciales que le sean asignados mediante la aplicación de técnicas de trabajo colaborativo, que le permitan decidir con eficiencia y eficacia los litigios puestos a su consideración bajo los principios de transparencia, probidad y altos estándares de ética judicial.

Actualmente, el IX Curso de Formación Judicial Inicial se encuentra en la Subfase General, por lo que se ha programado la aplicación de la evaluación para los próximos sábado 4 y domingo 5 de mayo de 2024, de acuerdo con las jornadas y horario informado a través de la página web y redes oficiales de la Escuela Judicial "Rodrigo Lara Bonilla; entendiendo que, la evaluación de los discentes contribuye a establecer los niveles de conocimientos, competencias y habilidades adquiridos por los aspirantes, es un etapa del proceso de formación de vital importancia para la selección de los mejores servidores judiciales, particularmente porque según lo indicado en el Acuerdo Pedagógico PCSJA19-11400 19 de septiembre de 2019, mediante esta evaluación *"…se procura establecer el cumplimiento de los objetivos del curso a nivel individual en referencia con el grupo de las/los discentes que aspiran a un mismo tipo de cargo y con base en parámetros objetivos, establecer un orden que permita conformar el registro de elegibles que privilegie el mérito y la escogencia de los mejores candidatos para ejercer la función judicial."* Así las cosas, la evaluación dentro del Curso de Formación Judicial Inicial permitirá el cumplimiento de los siguientes objetivos:

Ilustración 1.

![](_page_24_Picture_10.jpeg)

![](_page_24_Picture_11.jpeg)

In unitatem mutationem construimus

![](_page_25_Picture_1.jpeg)

Rama Judicial Consejo Superior de la Judicatura República de Colombia

Escuela Judicial "Rodrigo Lara Bonilla"

![](_page_25_Picture_4.jpeg)

1. Comprobar la adquisición conocimientos. de competencias y habilidades cognoscitivas y humanas del discente, en la aplicación práctica y estricta de los contenidos temáticos de los módulos de la parte general y especializada.

![](_page_25_Picture_6.jpeg)

2. Evidenciar la adquisición de conocimientos, competencias y habilidades del discente en la aplicación práctica de los conocimientos adquiridos tanto en el desarrollo del IX Curso de formación judicial como en la actividad judicial que desarrollan los discentes y que se entienden implícitas es sus profesiones.

![](_page_25_Picture_8.jpeg)

3. Corroborar la adquisición de competencia del discente y los objetivos de aprendizaje que se establecieron en la construcción del documento.

Ahora bien, la Subfase General está compuesta por ocho (8) programas académicos, divididos cada uno en dos (2) unidades temáticas virtuales, así:

![](_page_25_Figure_11.jpeg)

Ilustración 2.

En ese sentido, para el próximo 4 y 5 de mayo de 2024, se tiene programada la evaluación de los ocho (8) programas académicos que conforman la Subfase General, teniendo en cuenta que, dicha evaluación tendrá **carácter eliminatorio** dentro del IX Curso de Formación Judicial Inicial, en la medida en que, el discente deberá alcanzar un puntaje mínimo de 800 puntos en una escala de 1 a 1.000, además, también tendrá **carácter clasificatorio** en tanto que, el resultado obtenido por el aspirante tendrá un cómputo equivalente al cincuenta (50) por ciento del puntaje total del Curso de Formación Judicial Inicial, de conformidad con lo indicado en el Acuerdo Pedagógico. Además, es de resaltar que la evaluación se realizará mediante tres (3) tipos de actividades a saber:

![](_page_25_Picture_14.jpeg)

![](_page_25_Picture_15.jpeg)

![](_page_26_Picture_0.jpeg)

![](_page_26_Picture_1.jpeg)

Ilustración 3.

![](_page_26_Figure_5.jpeg)

En este sentido, se realizó el diseño de un instrumento o herramienta de carácter técnico que permitiera realizar la evaluación a los aspirantes garantizando las mismas condiciones, requerimientos y oportunidades para el proceso de evaluación en la Subfase General.

#### <span id="page-26-0"></span>**1. SOBRE LA EVALUACIÓN QUE SERÁ APLICADA EN LA SUBFASE GENERAL DEL IX CURSO DE FORMACIÓN JUDICIAL INICIAL.**

Desde finales del siglo pasado se ha iniciado un proceso de transformación de las evaluaciones educativas o psicológicas, persiguiendo una evaluación cada vez más objetiva y con un enfoque basado en la evidencia (Mislevy, 1999; Mislevy, Almond y Lukas, 2003).

En ese orden de ideas, se espera por medio de estas evaluaciones, recolectar evidencias del aprendizaje o del desarrollo de competencias del evaluado, de tal manera que, las conclusiones sean válidas y confiables, por lo que, el Modelo Basado en Evidencias se implementa en evaluaciones educativas de todo el mundo, incluyendo programas de evaluación de carácter internacional (como PPISA, TIMSS) y los programas de evaluación realizados en muchos países del mundo como Estados Unidos en el Educational Testing Service, así como en muchos países latinoamericanos.

En Colombia, el ICFES utiliza esta metodología para los diferentes procesos evaluativos, denominándolo Modelo de Diseño de Especificaciones Basado en Evidencias (MDEBE), que aplica un marco referencial estandarizado para medir competencias con el propósito

![](_page_26_Picture_11.jpeg)

![](_page_26_Picture_12.jpeg)

![](_page_27_Picture_0.jpeg)

![](_page_27_Picture_1.jpeg)

de evidenciar el desempeño de los estudiantes en un proceso formativo específico, en donde se brindan herramientas de aprendizaje medibles en evidencias, por medio de la evaluación con herramientas similares a las que se aplicarán en la Subfase General del IX Curso de Formación Judicial Inicial.

#### <span id="page-27-0"></span>**1.1. COMPONENTES DE LA EVALUACIÓN DEL IX CURSO DE FORMACIÓN JUDICIAL INICIAL**

**Ítem:** hace referencia a una declaración, pregunta, enunciado o ejercicio, en la que el discente que toma la evaluación debe seleccionar una respuesta.

**Contexto:** es una situación hipotética que se presenta en un entorno específico, de la cual se derivan los enunciados de la evaluación por aplicar, El caso/Contexto varía de acuerdo con el criterio de evaluación. Para Control de lectura, el contexto es relacionado con la lectura que se está evaluando. Diferente al caso/contexto del criterio análisis de caso o jurisprudencial, en el que es o bien un caso hipotético o bien el contexto de una jurisprudencia específica

**Enunciado (pregunta):** es una frase en forma afirmativa o propositiva que debe ser resultado de la información del contexto.

**Alternativas (Opciones de respuesta):** son las diferentes opciones proporcionadas a los discentes para su selección.

#### <span id="page-27-1"></span>**1.1.1 Instrumentos para la Evaluación de la Subfase General.**

Para la evaluación de los discentes en la Subfase General se han seleccionado una serie de instrumentos (tipos de pruebas) que favorecen una evaluación integral de sus competencias, conocimientos y habilidades, según se detalla a continuación:

<span id="page-27-2"></span>Tabla 1. Tipología de las preguntas/actividades para la evaluación referente al Control de **Lectura** 

![](_page_27_Picture_13.jpeg)

![](_page_27_Picture_14.jpeg)

![](_page_28_Picture_0.jpeg)

![](_page_28_Picture_1.jpeg)

![](_page_28_Picture_172.jpeg)

#### **Competencias para evaluar:**

- **Generales:** las habilidades lectoras y de comprensión del discente.
- **Específicas:** las definidas en el syllabus de cada programa.

#### **Ejemplo:**

**Pregunta Tipo I**

#### **Contexto**

Para Kelsen: "deber jurídico" u "obligación jurídica", es definido como la conducta opuesta al acto antijurídico. Un sujeto está obligado (o tiene el deber) de realizar determinada conducta si, en el ordenamiento jurídico, existe una norma que impute a la conducta opuesta una sanción jurídica. El "derecho subjetivo", por otra parte, es definido como el reflejo de una obligación jurídica existente. Decir que alguien tiene un derecho subjetivo es afirmar que otra persona está obligada a realizar una determinada conducta en relación con él".

#### **Enunciado**

A partir del texto la relación entre el "derecho subjetivo" y el deber jurídico, se establece porque

#### **Opciones de Respuesta**

- **A.** el derecho subjetivo es independiente del deber jurídico y se basa en la moral individual.
- **B.** el derecho subjetivo es una categoría superior al deber jurídico, regulada únicamente por leyes.
- **C.** el derecho subjetivo es consecuencia de la consagración de una obligación jurídica.
- **D.** el derecho subjetivo y el deber jurídico son términos mutables en el ámbito legal.

**Opción Correcta: C**

![](_page_28_Picture_20.jpeg)

![](_page_28_Picture_21.jpeg)

![](_page_29_Picture_0.jpeg)

![](_page_29_Picture_1.jpeg)

<span id="page-29-0"></span>Tabla 2. Tipología de las preguntas/actividades para la evaluación referente al Análisis Jurisprudencial o de Casos.

![](_page_29_Picture_179.jpeg)

#### **Competencias para evaluar:**

- **Generales:** la correcta aplicación del derecho a casos o problemas concretos que se le proponen al discente.
- **Específicas:** las definidas en el syllabus de cada programa.

#### **Ejemplo:**

#### **Pregunta Tipo I**

#### **Contexto**

La Corte Constitucional ha establecido que "la Constitución garantiza la efectividad de los derechos a todas las personas y los jueces en sus decisiones determinan en gran medida su contenido y alcance frente a las diversas situaciones en las que se ven comprometidos. Por lo tanto, una decisión judicial que desconozca caprichosamente la jurisprudencia y trate de manera distinta casos previamente analizados por la jurisprudencia, so pretexto de la autonomía judicial, en realidad está desconociéndolos y omitiendo el cumplimiento de un deber constitucional".

#### **Enunciado**

De acuerdo con el extracto jurisprudencial citado, la Corte Constitucional adopta como argumentos principales los principios de

#### **Opciones de Respuesta**

- **A.** igualdad y prevalencia de los derechos.
- **B.** autonomía judicial e igualdad ante la ley.
- **C.** autonomía judicial y seguridad jurídica.
- **D.** seguridad jurídica e igualdad ante la ley.

![](_page_29_Picture_20.jpeg)

![](_page_29_Picture_21.jpeg)

![](_page_30_Picture_0.jpeg)

![](_page_30_Picture_1.jpeg)

**Actividad evaluable: Análisis jurisprudencial o de casos**

#### **Opción Correcta: A**

<span id="page-30-0"></span>Tabla 3. Tipología de las preguntas/actividades para la evaluación referente al Taller virtual.

![](_page_30_Picture_144.jpeg)

- **Generales:** la apropiación de los conceptos del programa y su correcta aplicación.
- **Específicas**: las definidas en el syllabus de cada programa.

#### **Ejemplo:**

#### **Pregunta Tipo Asociar Palabras**

#### **Contexto**

En la sentencia C-873 de 2003 se exponen varias definiciones sobre las normas jurídicas que se deducen del ordenamiento jurídico colombiano. Así, por ejemplo, "la "aplicación" de las normas es el proceso a través del cual sus disposiciones son interpretadas y particularizadas frente a situaciones fácticas concretas por parte de los funcionarios competentes para ello, sean administrativos o judiciales. Por su parte, la "implementación" es "una serie ordenada de pasos, tanto jurídicos como fácticos, predeterminados por la misma norma - o por aquellas que la desarrollen -, encaminados a lograr la materialización, en un determinado período de tiempo, de una política pública que la norma refleja".

#### **Ejercicio**

A partir de la sentencia mencionada se deben asociar los conceptos con sus correspondientes definiciones:

#### **Conceptos:**

![](_page_30_Picture_17.jpeg)

![](_page_30_Picture_18.jpeg)

![](_page_31_Picture_0.jpeg)

![](_page_31_Picture_1.jpeg)

- **1.** eficacia
- **2.** validez
- **3.** existencia
- **4.** vigencia.

#### **Definiciones:**

- **A.** La \_\_\_\_\_\_\_\_\_\_\_\_\_\_\_\_\_ hace relación a la producción de efectos en el ordenamiento jurídico por la norma en cuestión; es decir, a la aptitud que tiene dicha norma de generar consecuencias en derecho en tanto ordena, permite o prohíbe algo.
- **B.** La \_\_\_\_\_\_\_\_\_\_\_\_\_\_\_\_\_ se halla íntimamente ligada a la noción de "eficacia jurídica", en tanto se refiere, desde una perspectiva temporal o cronológica, a la generación de efectos jurídicos obligatorios por parte de la norma de la cual se predica; es decir, a su entrada en vigor.
- **C.** La **c. c.** de una norma hace relación a su introducción al ordenamiento jurídico, es decir, a su ingreso normativo al sistema, una vez se han cumplido las condiciones y requisitos establecidos por el mismo ordenamiento para ello.
- **D.** La \_\_\_\_\_\_\_\_\_\_\_\_\_\_\_\_\_\_ de una norma se refiere a su conformidad, tanto en los aspectos formales como en los sustanciales, con las normas superiores que rigen dentro del ordenamiento, sean éstas anteriores o posteriores a la norma en cuestión.

#### **Opción Correcta:**

- $A 1$  $B - 4$
- $C 3$
- $D 2$

La evaluación contempla un total de **336 preguntas** por Discente, distribuidas de la siguiente manera:

<span id="page-31-0"></span>Tabla 4. Cantidad de preguntas de la evaluación de la Subfase General por cada discente.

![](_page_31_Picture_188.jpeg)

![](_page_31_Picture_20.jpeg)

![](_page_31_Picture_21.jpeg)

![](_page_32_Picture_0.jpeg)

![](_page_32_Picture_1.jpeg)

**Cantidad de preguntas Total preguntas de la evaluación 336**

La aplicación de la evaluación de la Subfase General del IX Curso de Formación Judicial Inicial se llevará a cabo en dos (2) días (sábado 04 y domingo 05 de mayo de 2024), de dos (2) jornadas cada día (mañana y tarde), para un total de cuatro (4) jornadas. El tiempo de cada jornada de aplicación es de cuatro (04:00) horas.

Recuerde que, estas fechas de la evaluación, también se encuentran en el cronograma publicado en la página web de la Rama Judicial y de la Escuela Judicial Rodrigo Lara Bonilla.

## <span id="page-32-0"></span>**2. HORARIO Y TIEMPO DE APLICACIÓN DE LA EVALUACIÓN**

A continuación, se describen las horas de inicio y finalización para cada una de las jornadas en los dos (2) días de evaluación:

| Dia de la<br>evaluación | <b>Jornada</b><br>de la<br>evaluación | Ingreso al<br>aplicativo<br><b>Klarway</b> | Hora de<br>inicio de la<br>evaluación | <b>Hora</b><br>máxima de<br>ingreso a<br>la<br>evaluación | Hora de<br>finalización<br>de la<br>evaluación |
|-------------------------|---------------------------------------|--------------------------------------------|---------------------------------------|-----------------------------------------------------------|------------------------------------------------|
| Sábado                  | Mañana                                | 07:30                                      | 08:00                                 | 08:30                                                     | 12:00                                          |
|                         | Tarde                                 | 12:30                                      | 13:00                                 | 13:30                                                     | 17:00                                          |
| Domingo                 | Mañana                                | 07:30                                      | 08:00                                 | 08:30                                                     | 12:00                                          |
|                         | Tarde                                 | 12:30                                      | 13:00                                 | 13:30                                                     | 17:00                                          |

<span id="page-32-1"></span>*Tabla 5. Horarios y tiempo de aplicación de las evaluaciones*

**Nota:** Hora Bogotá D.C., Colombia. UTC/GMT

Para cada una de las jornadas los discentes deberán ingresar al aplicativo Klarway en las horas dispuestas en el cuadro anterior, con el fin de verificar las condiciones técnicas de conectividad y el funcionamiento de los dispositivos (cámara y micrófono).

NO se hará excepción en los horarios establecidos para el desarrollo de la evaluación. Por lo tanto, se recomienda al discente contar con tiempo disponible para evitar eventualidades que le impidan desarrollar la evaluación de manera adecuada. El inicio de la evaluación de la jornada de la mañana será habilitado a las 08:00 horas, y en la jornada de la tarde será a las 13:00 hora Bogotá Colombia.

![](_page_32_Picture_14.jpeg)

![](_page_32_Picture_15.jpeg)

![](_page_33_Picture_0.jpeg)

![](_page_33_Picture_1.jpeg)

El tiempo de retraso en el inicio de su evaluación no conlleva la reposición del mismo, es decir, la evaluación finalizará a las 12:00 para la jornada de la mañana y a las 17:00 horas para la jornada de la tarde. Por tanto, tenga en cuenta que, NO podrá acceder a su evaluación después de la hora máxima establecida para el inicio de la respectiva jornada.

#### <span id="page-33-0"></span>**3. SOBRE LA PRESENTACIÓN DE LA EVALUACIÓN DE LA SUBFASE GENERAL DEL IX CURSO DE FORMACIÓN JUDICIAL INICIAL.**

A continuación, se describe el procedimiento y demás aspectos a tener en cuenta por parte del discente en cuanto a la presentación de la evaluación virtual del IX Curso de Formación Judicial Inicial.

#### <span id="page-33-1"></span>**3.1. PREVIO A LA APLICACIÓN DE LA EVALUACIÓN.**

#### <span id="page-33-2"></span>**3.1.1. Dispositivos o Equipos Electrónicos Requeridos y sus Características Mínimas para la Presentación de la Evaluación.**

La evaluación se aplicará de manera virtual en las fechas dispuestas por el Consejo Superior de la Judicatura a través de la Escuela Judicial "Rodrigo Lara Bonilla.

Con el fin de evitar contratiempos e imprevistos, los discentes deben preparar con suficiente antelación, el espacio físico y disponer para su evaluación de lo siguiente:

#### <span id="page-33-3"></span>*3.1.1.1. Espacio Físico*

En aras de garantizar el desarrollo y confidencialidad de la evaluación de manera virtual e individual, el discente debe garantizar las siguientes condiciones físicas y ambientales del espacio dispuesto para el desarrollo de la misma:

*a)* El espacio para la aplicación de la evaluación será el que disponga el discente, siempre y cuando cuente con las condiciones ambientales, de conexión a internet y de infraestructura tecnológica apropiadas y necesarias para el adecuado desarrollo de esta, teniendo en cuenta lo definido en el Acuerdo Pedagógico Capítulo VIII Materiales Académicos *(…) "Es responsabilidad del discente disponer de los medios tecnológicos como computadores con cámara web,* 

![](_page_33_Picture_14.jpeg)

![](_page_33_Picture_15.jpeg)

![](_page_34_Picture_0.jpeg)

![](_page_34_Picture_1.jpeg)

tabletas, celulares de última tecnología con la conectividad respectiva que le *permitan tener acceso a la plataforma del aula virtual, a fin de desarrollar adecuadamente las actividades académicas y sus evaluaciones programadas por la Escuela Judicial".*

- b) El uso correcto y eficiente de los medios tecnológicos y académicos dispuestos en el aula virtual es responsabilidad de los discentes, salvo circunstancias de fuerza mayor debidamente certificadas
- c) El espacio seleccionado por el discente deberá ser el mismo para todas las jornadas de la evaluación.
- d) Debe ser un lugar aislado, libre de ruido y sin posibilidad de tener interrupciones por terceros durante el desarrollo de la evaluación.
- e) El discente debe ubicarse en un espacio en el que el fondo sea liso y de color blanco, preferiblemente.
- f) El espacio debe contar con buena iluminación y ventilación.
- g) Debe garantizar que el espacio disponga de un tomacorriente cercano al equipo de cómputo.
- h) Se recomienda tener conexión a internet por cable de red o tener cerca el módem de internet y evitar que otros dispositivos estén conectados a la misma red, para garantizar una adecuada velocidad.
- i) Se sugiere contar con una silla y escritorio ergonómico, debido la duración de la evaluación.

## <span id="page-34-0"></span>*3.1.1.2. Dispositivos Electrónicos*

El discente debe contar con un equipo de cómputo con Sistema Operativo Windows o MAC con las siguientes características:

![](_page_34_Picture_184.jpeg)

![](_page_34_Picture_16.jpeg)

![](_page_34_Picture_17.jpeg)

![](_page_35_Picture_0.jpeg)

![](_page_35_Picture_1.jpeg)

![](_page_35_Picture_161.jpeg)

Para ambos sistemas operativos se debe contar con **permisos de administrador**, con los cuales se pueda instalar programas y conceder permisos especiales para la descarga e instalación del aplicativo Klarway.

Adicionalmente, el discente debe garantizar que el equipo de cómputo cuente con:

- a) Una Cámara WEB incorporada o por conexión USB resolución HD 1080P
- b) Un Micrófono. Si el computador no tiene un micrófono incorporado, preferiblemente que la cámara por conexión USB sí tenga incorporado este dispositivo

**NO se aceptan diademas, ni auriculares** (alámbricos o inalámbricos)

#### <span id="page-35-0"></span>*3.1.1.3. Descarga e Instalación del Aplicativo Klarway*

Una vez el Discente disponga de todos los dispositivos y condiciones mencionadas en el apartado anterior, debe realizar la descarga e instalación del aplicativo Klarway, que permite acceder de manera segura a la evaluación por desarrollar.

Tenga en cuenta que, el enlace de descarga del aplicativo Klarway será remitido a su dirección de correo electrónico registrado y publicado en la Página Web de la Escuela

![](_page_35_Picture_13.jpeg)

![](_page_35_Picture_14.jpeg)

![](_page_36_Picture_0.jpeg)

![](_page_36_Picture_1.jpeg)

Judicial Rodrigo Lara Bonilla, diez (10) días calendario antes de la aplicación de cada evaluación.

A continuación, se describe paso a paso, el procedimiento para realizar la descarga y la instalación del aplicativo Klarway:

- **1)** Una vez tenga en enlace de descarga del aplicativo, siga los pasos que a continuación se describen:
	- **a.** Ingrese al enlace suministrado o cópielo y péguelo en el navegador de su preferencia y visualice las opciones de descarga de las versiones disponibles del instalador Klarway para equipos Windows y Mac.

Ilustración 4.

![](_page_36_Picture_9.jpeg)

*Paso para Mac:* para identificar el procesador (chip) de su equipo Mac, debe dirigirse al ícono en la parte superior izquierda, luego dar clic en el botón *"Acerca de esta Mac"* y se evidencia la versión del chip, así:

![](_page_36_Picture_11.jpeg)

![](_page_36_Picture_12.jpeg)

![](_page_37_Picture_0.jpeg)

![](_page_37_Picture_1.jpeg)

Escuela Judicial "Rodrigo Lara Bonilla"

Ilustración 5.

![](_page_37_Picture_5.jpeg)

**b.** Seleccione una de las tres opciones, dependiendo del equipo de cómputo utilizado para presentar la evaluación, luego dé clic en el botón azul *"descargar"*.

Ilustración 6.

![](_page_37_Figure_8.jpeg)

**c.** Realice la instalación, teniendo en cuenta el paso a paso que a continuación se describe:

![](_page_37_Picture_10.jpeg)

![](_page_37_Picture_11.jpeg)

![](_page_38_Picture_0.jpeg)

![](_page_38_Picture_1.jpeg)

**d.** Al momento de dar clic en el botón *"descargar"*, se visualizará que se está descargando el aplicativo en la parte superior derecha de la pantalla, así:

Ilustración 7.

![](_page_38_Picture_6.jpeg)

**Paso para Mac:** revise los permisos de Grabación de audio del sistema y pantalla, y habilite las herramientas tal y como se evidencia en la siguiente imagen:

![](_page_38_Picture_8.jpeg)

![](_page_38_Picture_9.jpeg)

![](_page_39_Picture_0.jpeg)

![](_page_39_Picture_1.jpeg)

Ilustración 8.

![](_page_39_Picture_5.jpeg)

Luego, abra la descarga cuando haya terminado la barra de progreso, y siga los pasos que a continuación se ilustran:

Ilustración 9.

![](_page_39_Picture_8.jpeg)

Ilustración 10.

![](_page_39_Picture_10.jpeg)

![](_page_39_Picture_11.jpeg)

![](_page_40_Picture_0.jpeg)

![](_page_40_Picture_1.jpeg)

![](_page_40_Picture_59.jpeg)

![](_page_40_Picture_4.jpeg)

#### Ilustración 11

![](_page_40_Picture_6.jpeg)

![](_page_40_Picture_7.jpeg)

![](_page_41_Picture_0.jpeg)

![](_page_41_Picture_1.jpeg)

Escuela Judicial<br>"Rodrigo Lara Bonilla"

#### Ilustración 12

![](_page_41_Picture_28.jpeg)

#### Ilustración 13.

![](_page_41_Picture_29.jpeg)

![](_page_41_Picture_8.jpeg)

![](_page_41_Picture_9.jpeg)

![](_page_42_Picture_0.jpeg)

![](_page_42_Picture_1.jpeg)

#### Ilustración 14.

![](_page_42_Picture_52.jpeg)

**e.** La instalación será exitosa cuando se evidencie la siguiente interfaz:

Ilustración 15.

![](_page_42_Picture_8.jpeg)

**Paso para Windows:** abra la descarga cuando haya terminado la barra de progreso. Luego, empezará a instalar y le mostrará el siguiente mensaje:

![](_page_42_Picture_10.jpeg)

![](_page_42_Picture_11.jpeg)

![](_page_43_Picture_0.jpeg)

![](_page_43_Picture_1.jpeg)

#### Ilustración 16.

![](_page_43_Picture_5.jpeg)

La instalación será exitosa cuando se evidencie la siguiente interfaz:

![](_page_43_Picture_7.jpeg)

![](_page_43_Picture_8.jpeg)

**Nota.** La mesa de soporte realizará validaciones aleatorias con los discentes, por medio de contacto telefónico, para verificar las condiciones tecnológicas y la instalación del aplicativo dispuesto para la evaluación virtual, dentro de los dos (2) días previos a su aplicación.

## <span id="page-43-0"></span>**3.2 ACTIVIDADES PREVIAS AL INICIO DEL DESARROLLO DE LA EVALUACIÓN**

A continuación, se describe el procedimiento para ingresar al aplicativo Klarway y posteriormente, el paso a paso para realizar la validación de identidad a través de la autenticación biométrica antes de iniciar el desarrollo de la evaluación:

![](_page_43_Picture_12.jpeg)

![](_page_43_Picture_13.jpeg)

![](_page_44_Picture_0.jpeg)

![](_page_44_Picture_1.jpeg)

Escuela Judicial "Rodrigo Lara Bonilla"

- **1)** Paso a paso para el ingreso al aplicativo:
	- **a.** Debe abrir el aplicativo Klarway (previamente instaladoa)

Ilustración 18.

![](_page_44_Picture_7.jpeg)

**b.** Cuando aparezca la siguiente interfaz, escriba *"ix-cursoformacionjudicial"* y dé clic en el botón de "continuar".

Ilustración 19.

![](_page_44_Picture_10.jpeg)

**c.** Posteriormente, el aplicativo realizará una prueba de micrófono y solicitará reconocimiento de voz, para esto, debe indicar su nombre en voz alta y dar clic en continuar, así:

![](_page_44_Picture_12.jpeg)

![](_page_44_Picture_13.jpeg)

![](_page_45_Picture_0.jpeg)

![](_page_45_Picture_1.jpeg)

Escuela Judicial "Rodrigo Lara Bonilla"

Ilustración 20.

![](_page_45_Picture_5.jpeg)

#### Prueba de micrófono

 $\odot$  ¡tu micrófono funciona correctamente! Ya puedes realizar el examen

![](_page_45_Picture_9.jpeg)

- **d.** Después de haber realizado toda la validación, se evidenciará el *login* donde ingresará al aplicativo. Tenga presente que el usuario y contraseña son los mismos que utiliza para acceder al campus virtual del IX Curso de Formación Judicial Inicial.
- **2)** Procedimiento para el ingreso a la evaluación y validación de identidad:
	- **a.** Una vez se visualice la siguiente interfaz, debe ingresar con el usuario y contraseña y dar clic en el botón *"acceder"*:

![](_page_45_Picture_13.jpeg)

![](_page_45_Picture_14.jpeg)

![](_page_46_Picture_0.jpeg)

![](_page_46_Picture_1.jpeg)

Ilustración 21.

![](_page_46_Picture_61.jpeg)

**b.** Luego de realizar el ingreso al aplicativo, encontrará en la barra superior el enlace de *"Mis cursos*" como se evidencia en la siguiente interfaz:

Ilustración 22.

![](_page_46_Picture_62.jpeg)

**c.** Después de dar clic en el botón *"Mis cursos"*, encontrará un nuevo programa con las evaluaciones de la Subfase General.

![](_page_46_Picture_10.jpeg)

![](_page_46_Picture_11.jpeg)

![](_page_47_Picture_0.jpeg)

![](_page_47_Picture_1.jpeg)

Ilustración 23.

![](_page_47_Picture_56.jpeg)

**d.** Luego de ingresar al programa encontrará las diferentes jornadas de la evaluación que se habilitarán de acuerdo a la programación.

Ilustración 24.

![](_page_47_Picture_57.jpeg)

**e.** Para continuar, dé clic en el botón de *"intento de cuestionario"* (inicio de evaluación):

![](_page_47_Picture_10.jpeg)

![](_page_48_Picture_0.jpeg)

Escuela Judicial "Rodrigo Lara Bonilla"

Ilustración 25 .

![](_page_48_Picture_65.jpeg)

**f.** A continuación, el aplicativo enseñará las condiciones de la evaluación y validará la identidad luego de dar clic en botón *"Comenzar intento"*, así:

Ilustración 26. modificar

![](_page_48_Picture_66.jpeg)

**g.** El aplicativo realizará la verificación biométrica, por lo tanto, ubique su rostro de manera centrada en el círculo, mire directamente hacia la cámara y espere que el sistema continue el proceso de acceso, así:

![](_page_48_Picture_9.jpeg)

![](_page_48_Picture_10.jpeg)

![](_page_49_Picture_0.jpeg)

![](_page_49_Picture_1.jpeg)

Escuela Judicial "Rodrigo Lara Bonilla"

Ilustración 27.

![](_page_49_Picture_134.jpeg)

En la autenticación biométrica para la validación de identidad, es importante tener en cuenta las siguientes consideraciones:

#### <span id="page-49-0"></span>**3.2.1 Consideraciones para la Autenticación Biométrica**

- **a)** Evite vestir ropa con pedrería u otras joyas que puedan causar reflejos.
- **b)** No utilice bufandas que cubran el cuello o tengan un escote alto que oculte la barbilla.
- **c)** Evite el uso de piercings en la nariz, cejas o labios que puedan alterar la forma y los rasgos naturales del rostro.
- **d)** Opte por peinados sencillos que no distorsionen las proporciones de la cabeza. En caso de cabello rizado exuberante, se recomienda recogerlo previamente.
- **e)** No se permiten gafas de sol ni lentes polarizados.
- **f)** Evite el uso de lentes de contacto que cambien el color natural de los ojos.
- **g)** El uso de gafas recetadas está permitido.
- **h)** Evite el maquillaje brillante.

h. Cuando el aplicativo haya realizado la validación de identidad y justo antes de iniciar la evaluación proceda a realizar una **auditoría de seguridad** ante la cámara web, con la intención de garantizar la seguridad y confidencialidad de la evaluación. Esta auditoría consiste en mostrar los antebrazos para evidenciar que NO está haciendo uso de relojes inteligentes, luego muestre los oídos para identificar que NO está usando audífonos o micro audífonos, y, finalmente, muestre el cuello para verificar que NO está utilizando dispositivos alámbricos como micrófonos o audífonos.

![](_page_49_Picture_17.jpeg)

![](_page_49_Picture_18.jpeg)

![](_page_50_Picture_0.jpeg)

![](_page_50_Picture_1.jpeg)

Dicha auditoria también se solicitará de manera esporádica durante el desarrollo de la evaluación.

![](_page_50_Picture_5.jpeg)

i. Seguido a esto, inicie la evaluación.

#### <span id="page-50-0"></span>**3.2.2 Situaciones que se pueden presentar Antes de Iniciar el Desarrollo de la Evaluación**

- Cuando un equipo de cómputo no cumple con las condiciones tecnológicas mínimas puede llegar a presentarse la imagen que se evidencia a continuación. De igual forma, esta puede aparecer cuando el sistema operativo no envía o sincroniza las características del equipo al aplicativo Klarway. En cualquier caso, el discente deberá dar clic en el botón *"CONTINUAR"* para avanzar con la evaluación.

Ilustración 28.

![](_page_50_Picture_10.jpeg)

![](_page_50_Picture_11.jpeg)

![](_page_50_Picture_12.jpeg)

![](_page_51_Picture_0.jpeg)

![](_page_51_Picture_1.jpeg)

Cuando el equipo de cómputo no tiene buena conexión de internet aparece el siguiente mensaje. En este caso será necesario dar clic en el botón *"CERRAR".*

Ilustración 29.

![](_page_51_Picture_6.jpeg)

El siguiente mensaje aparece cuando en las configuraciones del aplicativo Klarway está activado el control de batería y, el mismo, presenta un nivel inferior al configurado. Para continuar con la evaluación, se deberá conectar el dispositivo a la red eléctrica y luego dar clic en *"ACEPTAR".*

Ilustración 30.

![](_page_51_Picture_9.jpeg)

- El siguiente mensaje aparece cuando el equipo de cómputo presenta menos de 1 GB disponible en el dispositivo. Es necesario liberar espacio para comenzar con la evaluación y luego de dar clic en *"SALIR".*

![](_page_51_Picture_11.jpeg)

![](_page_51_Picture_12.jpeg)

![](_page_52_Picture_0.jpeg)

![](_page_52_Picture_1.jpeg)

Ilustración 31.

![](_page_52_Picture_5.jpeg)

- El siguiente mensaje aparece cuando alguna configuración, necesaria para iniciar la supervisión, no es correcta. El aplicativo se reiniciará al presionar el botón *"CONTINUAR".*

Ilustración 32.

![](_page_52_Picture_71.jpeg)

- El siguiente mensaje aparece cuando el aplicativo Klarway solicita acceso a la cámara del dispositivo, debido a que la misma no funciona o se está utilizando en otra aplicación, por lo que deberá realizar los respectivos ajustes.

![](_page_52_Picture_10.jpeg)

![](_page_52_Picture_11.jpeg)

![](_page_53_Picture_0.jpeg)

![](_page_53_Picture_1.jpeg)

Ilustración 33.

![](_page_53_Picture_65.jpeg)

- El siguiente mensaje aparece en equipos Mac, cuando el aplicativo Klarway no tiene permiso para acceder a la cámara. Para continuar, debe otorgarse el permiso desde la configuración – Privacidad y seguridad – Cámara.

Ilustración 34.

![](_page_53_Picture_66.jpeg)

- El siguiente mensaje aparece cuando se detectan otros monitores conectados al equipo de cómputo. Para continuar deben ser desconectados y luego dar clic en *"ACEPTAR".*

![](_page_53_Picture_10.jpeg)

![](_page_53_Picture_11.jpeg)

![](_page_54_Picture_0.jpeg)

![](_page_54_Picture_1.jpeg)

Ilustración 35.

![](_page_54_Picture_5.jpeg)

- El siguiente mensaje aparecerá en equipos Mac, cuando el aplicativo Klarway no tiene permiso para acceder al micrófono. Para continuar, debe otorgarse el permiso desde la configuración -Privacidad y seguridad- Micrófono.

Ilustración 36.

![](_page_54_Picture_87.jpeg)

- El siguiente mensaje aparecerá en equipos Mac, cuando el aplicativo Klarway no tiene permiso para la grabación de pantalla. Para continuar, debe otorgarse el permiso desde la configuración -Privacidad y seguridad- Grabación de audio del sistema y pantalla.

![](_page_54_Picture_10.jpeg)

![](_page_54_Picture_11.jpeg)

![](_page_55_Picture_0.jpeg)

![](_page_55_Picture_1.jpeg)

Ilustración 37.

![](_page_55_Picture_5.jpeg)

- El siguiente mensaje aparecerá al iniciar la evaluación, ocurre cuando el aplicativo Klarway detecta procesos o programas abiertos en el equipo de cómputo del discente. En este punto, Klarway notifica cuáles son dichos procesos, sugiere SALIR de esta notificación y luego cerrarlos para continuar con la evaluación. En caso de presionar OMITIR, el discente accede a la evaluación y se marcan como anomalías y queda el registro correspondiente en el aplicativo.

Ilustración 38.

![](_page_55_Picture_92.jpeg)

Bloqueo por antivirus: si dispone de algún antivirus que pueda bloquear el acceso a ciertas aplicaciones, es importante estar preparado para cualquier eventualidad que pueda impedir el buen funcionamiento del aplicativo Klarway durante la evaluación. En caso de experimentar problemas de acceso debido a las medidas de seguridad del antivirus, será necesario desactivar temporalmente el escudo o la protección activa del antivirus. Esto se debe a que algunas configuraciones de seguridad pueden bloquear accesos necesarios para el funcionamiento adecuado de la aplicación.

![](_page_55_Picture_10.jpeg)

![](_page_55_Picture_11.jpeg)

![](_page_56_Picture_0.jpeg)

![](_page_56_Picture_1.jpeg)

Para desactivar el escudo del antivirus momentáneamente, debe seguir estos pasos:

Ilustración 39.

![](_page_56_Picture_166.jpeg)

## <span id="page-56-0"></span>**3.3 RESTRICCIONES DURANTE EL DESARROLLO DE LA APLICACIÓN DE LA EVALUACIÓN**

El Acuerdo Pedagógico PCSJA19-11400 del 19 de septiembre de 2019, capítulo IV, considera las siguientes prohibiciones para los discentes en el desarrollo del Curso de Formación Judicial Inicial:

#### <span id="page-56-1"></span>**3.3.1 Prohibiciones**

A todo discente le está prohibido:

- a) Incumplir los deberes y/o abusar de los derechos contenidos en el presente acuerdo pedagógico.
- b) Sustraer y/o difundir documentos que sean soporte de evaluaciones de los componentes del curso de formación judicial inicial.
- c) Suplantar a un discente o permitir ser suplantado en la presentación de una

![](_page_56_Picture_14.jpeg)

![](_page_56_Picture_15.jpeg)

![](_page_57_Picture_0.jpeg)

![](_page_57_Picture_1.jpeg)

actividad académica presencial o virtual, incluidas las evaluaciones. Para las actividades virtuales la Escuela Judicial se apoyará en herramientas tecnológicas para detectar cualquier tipo de fraude.

- d) Realizar en forma colectiva trabajos o evaluaciones que deban ser realizados individualmente por el discente
- e) Realizar plagio en cualquier actividad académica.
- f) Abstenerse de todo comportamiento que interfiera en el normal desarrollo del curso o lesione la integridad de los demás discentes, directivos, coordinadores o cualquier participante del curso de formación judicial inicial.
- g) Entregar a terceros las credenciales de acceso al campus virtual.
- h) Utilizar equipos electrónicos en forma concomitante, durante las evaluaciones virtuales y/o presenciales, salvo autorización expresa para el desarrollo de la actividad académica.
- i) No respetar el régimen de conflicto de intereses, inhabilidades e incompatibilidades previstos en la normativa vigente.
- j) Realizar cualquier tipo de fraude o inducir a error a la Escuela Judicial "Rodrigo Lara Bonilla" en el curso de formación judicial inicial.
- k) Ingresar a las actividades académicas tanto presenciales como virtuales en estado de alicoramiento o bajo el influjo de sustancias estupefacientes y psicotrópicas.
- l) Ingresar o portar armas de fuego, corto punzantes o explosivos a las sesiones presenciales.
- m) Presentar documentación falsa o adulterada en cualquier trámite presencial o virtual ante la Escuela Judicial "Rodrigo Lara Bonilla".
- n) Utilizar artículos electrónicos no autorizados, tales como reproductores de sonido, de celulares, cámaras, grabadoras, videograbadoras o cualquier equipo electrónico, tanto en las sesiones virtuales como las presenciales, salvo autorización expresa para el desarrollo de una actividad académica.
- o) Las demás que establezca por acto administrativo el Consejo Superior de la Judicatura.

Adicional a lo anterior, a continuación, se describen las siguientes acciones que NO están permitidas para el discente antes y durante el desarrollo de la evaluación y que pueden conllevar a adelantar un proceso de revisión e investigación que permita determinar una presunta irregularidad o intento de fraude en la presentación de la evaluación; así mismo, se presentan algunas recomendaciones para tener en cuenta:

![](_page_57_Picture_18.jpeg)

![](_page_57_Picture_19.jpeg)

![](_page_58_Picture_0.jpeg)

![](_page_58_Picture_1.jpeg)

#### <span id="page-58-0"></span>**3.3.2 Situaciones que NO están permitidas realizar por parte del discente antes y durante el desarrollo de la Evaluación**

- a) Estar acompañado por un tercero, o ser suplantado por otra persona durante el desarrollo de la evaluación. (ver numeral No 4 de la presente guía).
- b) Retirarse físicamente del espacio definido para la presentación de esta, sin informar a través del chat de la mesa de soporte. (ver numeral No 4 de la presente guía).
- c) Hablar con terceros durante el desarrollo de la evaluación.
- d) Recibir ayuda de terceros durante el desarrollo de la evaluación.
- e) Hacer uso de dispositivos de comunicación externa adicionales a los mencionados en el apartado de *"2.1.1. Dispositivos Electrónicos Necesarios y sus Características Mínimas para la Presentación de la evaluación"*, ni elementos como maletines, morrales, maletas, libros, revistas, códigos, normas, hojas, anotaciones, cuadernos, etc.

Ilustración 40.

![](_page_58_Picture_11.jpeg)

- f) Grabar, tomar capturas (print) o fotografías a la pantalla del equipo de cómputo o cualquier otro elemento dispuesto en el espacio definido para la presentación de la evaluación.
- g) Compartir total o parcialmente las preguntas u opciones de respuestas por algún medio de comunicación externa o redes sociales.
- h) Realizar atajos con el teclado del equipo de cómputo para intentar salir de la evaluación.
- i) Utilizar o intentar abrir herramientas o aplicaciones diferentes a las requeridas en el presente documento durante el desarrollo de la evaluación.
- j) Utilizar máquinas o cámaras virtuales, auriculares, celulares, tabletas, iPads, relojes inteligentes, gafas con algún tipo de tecnología, micrófonos, entre otros.

**Nota.** Si la Escuela Judicial detecta comportamientos inapropiados o sospechosos durante el desarrollo de la evaluación, podrá solicitarle al discente, en cualquier

![](_page_58_Picture_18.jpeg)

![](_page_58_Picture_19.jpeg)

![](_page_59_Picture_0.jpeg)

![](_page_59_Picture_1.jpeg)

momento, realizar un paneo 360° del espacio definido para la presentación de la evaluación.

Tenga en cuenta que, cualquier intento de fraude, sustracción o difusión del material de la evaluación por parte del discente, puede derivar en su exclusión del IX Curso de Formación Judicial Inicial, sin perjuicio de las implicaciones legales y/o penales a que hubiere lugar (capítulo X del Acuerdo Pedagógico).

#### <span id="page-59-0"></span>**3.4 INSTRUCCIONES RESPECTO DE LA FINALIZACIÓN DE LA EVALUACIÓN**

Una vez finalizado el tiempo estipulado para desarrollar la evaluación o cuando haya respondido la totalidad de las preguntas, el discente debe garantizar el envío completo de la evaluación para lograr el registro de las respuestas individuales de esta. Antes de finalizar el tiempo y de cerrar el aplicativo una vez finalizada la evaluación, el discente debe realizar las siguientes acciones:

**a.** Cuando termine de responder la evaluación, de clic en el botón *"enviar"*, luego, confirmar con un clic en la opción *"enviar todo y terminar"*, así:

![](_page_59_Picture_109.jpeg)

Ilustración 41.

**b.** Posteriormente, se mostrará un ícono en la pantalla que evidencia el avance de cargue de la evaluación. Por lo tanto, debe esperar a que cargue al 100% para que guarde las respuestas en su totalidad.

![](_page_59_Picture_12.jpeg)

![](_page_59_Picture_13.jpeg)

![](_page_60_Picture_0.jpeg)

![](_page_60_Picture_1.jpeg)

Ilustración 42.

![](_page_60_Picture_138.jpeg)

- **c.** Una vez se haya completado el 100% cierre sesión.
- **d.** Para poder iniciar la siguiente jornada de la evaluación, deberá cerrar sesión y cerrar el aplicativo.

## <span id="page-60-0"></span>**3.5 RECOMENDACIONES PARA LA PRESENTACIÓN DE LA EVALUACIÓN**

Se presentan a continuación algunas recomendaciones dadas para el discente, antes, durante y al cierre de la evaluación:

- a) Disponga de tiempo previo al inicio de la evaluación para preparar el espacio, el equipo de cómputo y demás dispositivos requeridos para la presentación de la evaluación.
- b) Consulte con antelación posibles cortes de energía en el sector donde se ubica el lugar seleccionado para la presentación de la evaluación, para que pueda tomar las acciones correctivas a tiempo. Cuente con una conexión a internet estable y con un respaldo en caso de caída; esto aplica también para la energía.
- c) Antes de iniciar la evaluación, cierre todas las aplicaciones o herramientas adicionales NO requeridas para la presente actividad.
- d) Limite el uso de la red de internet que empleará para su evaluación por otros dispositivos.
- e) Asegúrese de mantener el equipo de cómputo conectado a la energía.
- f) Descargue únicamente la versión del aplicativo Klarway indicado por la Escuela Judicial, toda vez que, al descargar otra versión puede afectar el buen funcionamiento de la evaluación. Por favor NO descargar versiones libres encontradas en internet.

![](_page_60_Picture_16.jpeg)

![](_page_60_Picture_17.jpeg)

![](_page_61_Picture_0.jpeg)

![](_page_61_Picture_1.jpeg)

**g)** Asegúrese de que el aplicativo realice el cargue completo de las respuestas una vez de clic al "terminar intento", antes de apagar o cerrar el equipo de cómputo.

#### <span id="page-61-0"></span>**4. REPORTE DE INCIDENCIAS A LA MESA DE SOPORTE**

Para brindar atención a los discentes durante el desarrollo de la evaluación, se establece una mesa de soporte, a través del chat dispuesto en el aplicativo Klarway.

#### <span id="page-61-1"></span>**4.1. DISPOSICIONES DE USO DEL CHAT DE LA MESA DE SOPORTE**

**a.** Una vez se encuentre dentro del aplicativo, identifique el chat de soporte en la parte inferior derecha, así:

Ilustración 43.

![](_page_61_Picture_118.jpeg)

**b.** Al acceder al chat, se asignará su solicitud a uno de los agentes que integran la mesa de soporte.

Para continuar con el proceso de la mesa de soporte, tenga en cuenta los siguientes criterios:

- a) El chat de la mesa de soporte solo estará disponible durante las jornadas de los días de aplicación de la evaluación.
- b) El chat no tiene la posibilidad de ingresar imágenes, ni símbolos especiales, solamente caracteres alfanuméricos que permitan comunicarse en idioma español.

![](_page_61_Picture_15.jpeg)

![](_page_61_Picture_16.jpeg)

![](_page_62_Picture_0.jpeg)

![](_page_62_Picture_1.jpeg)

- c) A través de esta mesa de soporte, solo se atenderán incidencias relacionadas con aspectos logísticos y de soporte tecnológico propios del aplicativo Klarway. NO se atenderán situaciones o novedades asociadas a la suficiencia de los dispositivos electrónicos mínimos requeridos en el presente documento y que son responsabilidad del discente.
- d) A través de esta mesa de soporte NO se atenderán inquietudes sobre los contenidos académicos de las pruebas.
- e) Tenga en cuenta que los días de la evaluación NO estará habilitada la herramienta de atención de tickets, solamente estará dispuesto el chat de la mesa de soporte, que es el canal oficial para todo el desarrollo de las evaluaciones.
- f) Reporte por el chat cuando requiera ir al baño o si tiene alguna condición médica por la cual se debe ausentar de la pantalla.

#### <span id="page-62-0"></span>**5. PUBLICACIÓN DE RESULTADOS DE LA EVALUACIÓN, EXHIBICIÓN DE PRUEBAS E INTERPOSICIÓN DE RECURSOS.**

De conformidad con lo establecido en el Acuerdo Pedagógico, los resultados correspondientes a la Subfase General se darán a conocer mediante resolución expedida por la Dirección de la Escuela Judicial "Rodrigo Lara Bonilla".

De otra parte, se tiene prevista la realización del proceso de exhibición de las pruebas para aquellos aspirantes que la requieran, para lo cual se informará a los discentes por los medios establecidos, la programación y requerimientos para el desarrollo de la misma.

La interposición de recursos solamente podrá realizarse a través de la mesa de soporte en la opción que se habilitará y comunicará en su momento, el enlace de la mesa de soporte es:<https://soporte.ix-cursoformacionjudicial.com/>

![](_page_62_Picture_12.jpeg)

![](_page_63_Picture_0.jpeg)

![](_page_63_Picture_2.jpeg)

# **COMUNICADO**

![](_page_63_Picture_4.jpeg)

# **Estimado discente:**

El Consejo Superior de la Judicatura, a través de la Escuela Judicial "Rodrigo" Lara Bonilla", comunica a los discentes del IX Curso de Formación Judicial Inicial, que la evaluación de la Subfase General, programada para los días sábado 4 y domingo 5 de mayo de 2024, se realizará en modalidad 100% virtual, en el lugar que determine cada discente.

Les recordamos que, de conformidad con lo dispuesto en el acuerdo pedagógico PCSJ19-11400, es un deber de los discentes del IX Curso, disponer de los medios tecnológicos y de conectividad para desarrollar adecuadamente las actividades académicas y sus evaluaciones.

Las especificaciones técnicas requeridas para la realización de la evaluación serán comunicadas en un documento guía que se publicará en la página Web de la Escuela Judicial el día 10 de abril de 2024 y se remitirá a los correos electrónicos.

Adicionalmente, se informa que el domingo 21 de abril de 2024, entre las 8:00 a.m. y las 9:00 a.m. se realizará en tiempo real, un ensayo de las funcionalidades de la herramienta que se empleará para el desarrollo de la evaluación, para que los discentes se familiaricen con los aspectos técnicos del sistema.

# Agradecemos su atención.

![](_page_63_Picture_11.jpeg)

![](_page_63_Picture_12.jpeg)

#### **COMUNICADO: SEGURIDAD Y ESTABILIDAD DURANTE EL ENSAYO DE EVALUACIÓN** 21 de abril de 2024

Estimados discentes,

Nos dirigimos a ustedes para brindarles tranquilidad y garantizarles que la seguridad de sus datos y la integridad de la prueba son nuestra máxima prioridad. En respuesta a los intentos de ataques a nuestros servidores ubicados en diversos puntos del planeta, durante el ensayo de evaluación, queremos informarles que hemos activado de inmediato nuestro protocolo de seguridad.

Queremos manifestarles que nuestro equipo técnico está trabajando arduamente para abordar estas situaciones y garantizar un entorno seguro y estable para todos los discentes, en este proceso de evaluación. Gracias a las medidas implementadas, queremos reiterar que sus equipos no pueden ser vulnerados, ya que el sistema se encuentra protegido contra cualquier intento de acceso no autorizado.

Es importante destacar que este ejercicio de ensayo se realizó con el fin de prever todos los aspectos necesarios para garantizar un proceso de evaluación exitoso, por lo que estamos comprometidos en cubrir todos los elementos esenciales que aseguren la equidad y confiabilidad de la evaluación.

Mantendremos una comunicación continua.

Atentamente,

#### **UNIÓN TEMPORAL FORMACIÓN 2019**

**Operador** IX Curso Formación Judicial Inicial para Jueces y Magistrados de la República Colombia

![](_page_64_Picture_10.jpeg)

![](_page_64_Picture_13.jpeg)

![](_page_64_Picture_14.jpeg)

![](_page_65_Picture_0.jpeg)

![](_page_65_Picture_1.jpeg)

#### LUIS ALFREDO ROA SOLANO

Servicio Fijo - No. Línea: 0 CL 62 KR 3-22 BUCARAMANGA BUCARAMANGA - SANTANDER Nit o CC.: 91294750 Factura electrónica de venta: BEC377129392

![](_page_65_Picture_4.jpeg)

![](_page_65_Picture_325.jpeg)

# ¿Qué Necesitas Saber?

Total a Pagar \$ 91,040 Fecha de vencimiento y pago: 24/May/2024 Fecha de suspensión: 25/May/2024 Referencia para pagos y para domiciliar tu pago: 60643810981

¡SIN ESPERAS, SIN LLAMADAS Y SIN FILAS! Ahora puedes solicitar y pagar tu Factura Digital o hacer otros trámites

de manera fácil y segura.

Para clientes individuales: Descarga la App Mi Movistar o escribe "Hola" al WhatsApp 315 233 3333

Para Empresas: Entra en www.movistar.co/empresas o escribe "Hola" al WhatsApp 3166066666

![](_page_65_Figure_12.jpeg)

Histórico consumo

![](_page_65_Picture_326.jpeg)

# **REPRESENTACIÓN**

#### Notificación previa a reporte a centrales de riesgo

Estimado cliente, recuerde que tiene hasta la fecha límite de pago oportuno para cancelar su factura y evitar la suspensión del servicio, intereses de mora, cobro de rehabilitación por cada una de sus líneas y reporte a centrales de riesgo como moroso. Si ya realizó el pago, haga caso omiso de este aviso.

Colombia Telecomunicaciones S.A. ESP BIC NIT 830.122.566-1

![](_page_65_Picture_19.jpeg)

![](_page_65_Picture_20.jpeg)

Total a pagar

**SALTO\_PAGINA\_NUMERO\_1**

**Numero para Pagos** 60643810981 \$

![](_page_66_Figure_0.jpeg)

COLOMBIA TELECOMUNICACIONES S.A. ESP BIC – NIT 830.122.566-1. - Gran Contribuyente (Res. DIAN No. 1220 de 2022) - Autorretenedor por ventas y servicios (Res. DIAN No. 4095 de 2012) - Autorretenedor sobre los conceptos definidos en el artículo 1º del Decreto 2885 de 2001 (Res. DIAN No. 06142 de<br>2003) – IVA Régimen Ordinario - Agente retenedor de IVA Art. 437-2 Numeral 2<br>E.T. - Actividad económica ICA por Servicios 6110, 6120, 6190 (10,3 Ventas 4741 (11,04 x 1000) tarifas Bogotá. Gran Contribuyente ICA Bogotá D.C. (Res. SHD No. DDI-042065 de 2017). Autorretenedor por ICA en: Antioquia: Medellín, Puerto Triunfo, Sonsón, Guarne, San Rafael, La Unión, Gomez Plata, Chigorodó, Barbosa, Ituango, Apartadó, Girardota, Caldas, La Ceja del Tambo, Guarne, Bello, Itagüí. Arauca: Arauca. Atlántico: Barranquilla, Soledad, Santo Tomás, Galapa, Puerto Colombia. Bolívar: Cartagena, Mahates, Turbaco, Calamar, Arjona, Clemencia, Magangué, Morales. Boyacá: Ráquira, Tuta, Paipa, Miraflores, Tibasosa, Puerto Boyacá. Caldas: Manizales. Casanare: Monterrey, Tauramena, Aguazul, Maní, Trinidad, Villanueva. Cauca: Popayán, Caloto, Santander de Quilichao. Cesar: Valledupar, La Jagua de Ibirico, Agustín Codazzi, Becerril, Bosconia, La Paz, San Diego. Córdoba: Montelíbano, Sahagún. Cundinamarca: Soacha, Sibaté, Gachancipá, Sopó, Pacho, Funza, Anapoima, Cajicá, Fusagasugá, Girardot, Silvania, Tocancipá, Zipaquirá. Huila: Neiva, Baraya, Garzón, La Plata. La Guajira: Riohacha, Maicao, Barrancas, Hatonuevo, San Juan del Cesar; Magdalena: Santa Marta, Ariguaní, Pivijay, Salamina, Plato, Ciénaga, Fundación; Nariño: Pasto; Norte de Santander: Cúcuta, Villa del Rosario, Los Patios; Putumayo: Valle del Guamuez, Villagarzón; Quindío: Armenia, Circasia; Risaralda: Pereira, La Virginia, Dosquebradas; Santander: Bucaramanga, Lebrija, Piedecuesta, San Vicente del Chucurí, Valle de San José, Girón, Barrancabermeja, Barichara, Cerrito; Sucre: Sincelejo, Corozal, San Pedro, Coloso, San Benito Abad; Tolima: Cajamarca, Honda, Guamo, Fresno; Valle del Cauca: Santiago Cali, Guadalajara de Buga, Jamundí, Cartago, Tuluá, Yotoco, Ansermanuevo, Buenaventura, Bugalagrande, Zarzal; Vichada: Puerto Carreño, La Primavera; Meta: Restrepo, San Carlos de Guaroa.

Los servicios de asistencias son prestados por: A365 COLOMBIA S.A.S. NIT: 900.951.215-1, responsable de IVA, Régimen Común, No Gran contribuyente, No agente retenedor de IVA. Los servicios de seguros son prestados por: CHUBB SEGUROS COLOMBIA S.A. NIT: 860.026.518-6, responsable de IVA, Régimen Común, Gran Contribuyente (Res. DIAN No. 012635 de 2018), Autorretenedor por ventas y servicios, Agente retenedor de IVA Art. 437-2 Numeral 2 E.T. - Actividad económica 6511. No practicar retención en la fuente según el artículo 21 del Decreto Reglamentario 2126 de 1983. BBVA SEGUROS COLOMBIA S.A. NIT 800.226.098-4, responsable de IVA, Régimen Común, Gran Contribuyente (Res. DIAN No. 012635 de 2018), Autorretenedor por ventas y servicios, Agente retenedor de IVA Art. 437-2 Numeral 2 E.T. -Actividad económica 6511.

No practicar retención en la fuente según el artículo 21 del Decreto Reglamentario 2126 de 1983. La participación en la Unión Temporal Frontera Digital para los servicios prestados por ADA S.A., deberá considerar las siguientes calidades fiscales: ADA S.A. NIT: 800.167.494-4, responsable de IVA, Régimen Común, No Gran contribuyente, No agente retenedor de IVA. es prestado por: Netflix International B.V. NIT. 901.244.710-7, responsable de IVA régimen común, atendiendo a lo establecido por el parágrafo 3 del artículo 420, parágrafo 2 del artículo 437 y artículo 579-2 del E.T. al haberse cumplido el procedimiento establecido por la Resolución 051 de 2018 por parte del Proveedor del servicio.

El servicio de Administración de Arrendamientos de Áreas y Energía en Sitios Técnicos es prestado por OPERACIONES TECNOLOGICAS Y COMERCIALES<br>S.A.S. - OPTECOM S.A.S. - NIT 900.668.722-1 – Gran Contribuyente (Res. DIAN No. 1220 de 2022) - IVA Régimen Ordinario - Agente retenedor de IVA Art. 437-2 Numeral 2 E.T. - Actividad económica ICA por Servicios 6110, 6120, 6190 (10,3 x 1000) tarifa Bogotá. Autorretenedor por ICA en: Atlántico: susu (unu musuu) tama unggala mutamata<br>Barranquilla; Bolívar: Cartagena; Cesar: Fusagasugá; Valle del Cauca: Santiago de Cali; Quindío: Armenia; Norte de Santander: Cúcuta; Magdalena: Santa Marta; Caldas: Manizales; Risaralda: Pereira; Santander: Bucaramanga.

Autorización de Numeración de Facturación Electrónica No.: 18764061320189, Fecha de Resolución: 2023-12-05, Prefijo: BEC, Rango Inicial: 350000001, Rango Final: 400000000, Fecha Vigencia Desde: 2023-12-05, Fecha Vigencia Hasta: 2025-06-05, Hora Generación: 00:00:00.

Esta factura causara intereses de mora a la tasa máxima legal permitida desde su vencimiento (Mayo 2,3053%). Las sumas de dinero recibidas por equipos y accesorios se entienden definitivamente recibidas sin que para ello exista obligación de Colombia Telecomunicaciones S.A. ESP BIC de conectarlos a un sistema de la compañía. Las mercancías objeto de la presente factura han sido recibidas por el comprador real y materialmente.

Cualquier información adicional, comuníquese con nuestras líneas de atención al cliente. El pago recibido por Colombia Telecomunicaciones S.A. ESP BIC al diligenciar la solicitud de servicio será cruzado con el valor de la presente factura, si usted ya efectuó dicho pago no debe cancelar este valor nuevamente. La Superintendencia de Industria y Comercio ejerce inspección, vigilancia y control sobre los servicios de Voz, Datos y Televisión Tel: (571) 5920400, E-mail: contactenos@sic.gov.co, carrera 13 No. 27 - 00 Piso 1 Bogotá, D.C. Colombia.

Codigo Pais Emisor:CO, Literal listAgencyID:6, Lliteral listAgencyName:United Nations Economic Commission for Europe, Literal listSchemeURI:urn:oasis:names:specification:ubl:codelist:gc:CountryIdentific ationCode-2.1, NIT Emisor Sin Digito Validador:830122566, Literal schemeAgencyID:195, Literal schemeAgencyName:CO, DIAN Dirección de Impuestos y Aduanas Nacionales, Digito Validador NIT Emisor:1, Tipo Identificacion Emisor:31, Identificador Software:74fdde3e-8dc0-4d90-8515-4f9c19634999, NIT DIAN:800197268, Digito Validador NIT DIAN:4, Tipo Identificacion DIAN:31, Literal ublVersionID:UBL 2.1, Literal ProfileID:DIAN 2.1, Perfil Ejecucion:1, Esquema Ejecucion:1, Nombre Esquema:CUFE-SHA384, Identificador Tipo Organizacion Emisor:1, Codigo Actividad Economica Emisor:6110, Nombre Razon Social Emisor:COLOMBIA TELECOMUNICACIONES S.A. E.S.P. BIC, Tipo Identificacion Razon Social Emisor:31, Tipo Obligacion Razon Social Emisor:O-13;O-15;O-23, Codigo Municipio Fiscal Emisor:11001, Nombre Ciudad Fiscal Emisor:BOGOTÁ, D.C., Codigo Postal Fiscal Emisor:110111, Nombre Departamento Fiscal Emisor:Bogotá, Codigo Departamento Fiscal Emisor:11, Direccion Fiscal<br>Emisor:TV 60 114 A 55, Nombre Pais Fiscal Emisor:Colombia, Lenguaje<br>Utilizado Pais Fiscal Emisor:es, Cod Identificador Tributario Emisor:ZA, Nombre Identificador Tributario Emisor:IVA e INC, Numero Matricula<br>Mercantil:01283300, Tipo Operacion:10, Tipo Factura:01, Tipo Moneda:COP,<br>Nombre Ciudad Comercial Emisor:BOGOTÁ D.C., Metodo Pago:2, Codigo Correspondiente al Medio Pago:ZZZ, Identificacion Unidad Medida:94, Valor Articulo o Servicio: 0.00, Código del estándar(Tabla 14.3.5.):999.

![](_page_66_Picture_525.jpeg)

![](_page_66_Picture_10.jpeg)

![](_page_67_Picture_0.jpeg)

![](_page_67_Picture_1.jpeg)

![](_page_67_Picture_2.jpeg)

#### COMPARATIVO DE TUS CARGOS FACTURADOS

![](_page_67_Picture_255.jpeg)

#### ¿Qué Necesitas Saber?

A partir del 09 de Mayo de 2024, se incrementarán los precios de los paquetes de Roaming datos y Roaming voz para conocer más información consulta en https://www.movistar.com.co/roaming-internacional.

#### ¿Qué Necesitas Saber?

¡Aprovecha nuestros medios de pago digitales y evita cobros adicionales!. Paga a través de la página web www.movistar.co, Botón: Pagar mi factura, por la App Mi Movistar, a través del portal transaccional de tu banco, App Rappi, billeteras digitales Nequi y Daviplata, cajeros electrónicos o inscribiendo el pago recurrente de tus facturas. Si pagas tu factura de manera presencial en puntos físicos o por ventanilla: el recaudador cobrará por su servicio \$420 + IVA y este cobro adicional lo verás reflejado en tu siguiente factura.

#### ¿Qué Necesitas Saber?

Tus acciones son imprescindibles para cuidar el planeta y la sociedad, en Planeta Movistar te damos herramientas para lograrlo.

#### Planeta Movistar

![](_page_67_Picture_12.jpeg)

Encuentra aquí opciones para:

\* Comprar tecnología con atributos ambientales o sociales.

\* Conocer opciones para formarte gratis y emprender.

\* Y escoger alternativas para contribuir a usar menos recursos naturales.

¡Lee el código QR y entérate!

#### ¿Qué Necesitas Saber?

Importante: A partir de febrero de 2024 si pagas tu factura después de la fecha de vencimiento, se generará un cobro por gastos de cobranza el cual dependerá de la edad de mora así: desde 1 hasta 30 días: \$1.060, 31 a 60 días: \$1.510, 61 a 90 días: \$2.710, 91 a 120 días: \$5.110, 121 a 180 días: \$7.510, 181 a 360 días: \$9910, mayor a 360 días de mora: \$12.310. Este cobro incluye IVA y se verá reflejado en la factura generada posterior al pago de tu deuda.

![](_page_67_Picture_256.jpeg)

![](_page_67_Picture_257.jpeg)

LUIS ALFREDO ROA SOLANO **Tu Plan Plan Plan Banda Ancha 500 Mbps** Solo

Internet\_ElegiAppsTV\_ Est 3 al 6\_RV\_19284 Incluye:

\$ 84,990

![](_page_68_Picture_0.jpeg)

![](_page_68_Picture_1.jpeg)

 $\infty$ 

![](_page_68_Picture_2.jpeg)

No Cuenta 6064381098 4 / 6

#### COMPARATIVO DE TUS CARGOS FACTURADOS

![](_page_68_Picture_273.jpeg)

![](_page_68_Picture_274.jpeg)

![](_page_68_Picture_275.jpeg)

## **RV: RADICACIÓN ACCIÓN DE TUTELA (CONSEJO SUPERIOR DE LA JUDICATURA)**

Secretaria General Corte Suprema de Justicia <secretariag@cortesuprema.gov.co>

Vie 07/06/2024 12:07

Para:Diego Alejandro Rosero Garces <diegorg@cortesuprema.gov.co>

 $\parallel$  1 archivos adjuntos (4 MB) 00 TUTELA LAC-EJRLB-Anexos.pdf;

Cordial Saludo,

Atentamente me permito enviar Acción de Tutela.

Accionante: Leir Ascanio Coronel.

**Agradecemos su ayuda diligenciando la siguiente encuesta de satisfacción del usuario, con el fin de poder brindarle un mejor servicio: [https://forms.office.com/r/7LsandJZse](https://nam02.safelinks.protection.outlook.com/?url=https%3A%2F%2Fforms.office.com%2Fr%2F7LsandJZse&data=05%7C02%7Cdiegorg%40cortesuprema.gov.co%7C9c0a936be86446d1757008dc871459d4%7C622cba9880f841f38df58eb99901598b%7C0%7C0%7C638533768697992039%7CUnknown%7CTWFpbGZsb3d8eyJWIjoiMC4wLjAwMDAiLCJQIjoiV2luMzIiLCJBTiI6Ik1haWwiLCJXVCI6Mn0%3D%7C0%7C%7C%7C&sdata=mUgfOxpJ8VTYkbPI9FCV3WJphJUfaqjkNLWi8wRSltQ%3D&reserved=0)**

Muchas gracias y que tenga un feliz día.

Cordialmente,

![](_page_69_Picture_13.jpeg)

Corte Suprema de Justicia

Yeison Alejandro Torres Hernández Asistente Administrativo Secretaría General (571) 562 20 00 ext. 1205 Calle 12  $N^{\circ}$  7 - 65 Bogotá, Colombia.

**De:** Leir Ascanio Coronel <leirascanio@gmail.com> **Enviado:** viernes, 7 de junio de 2024 10:45 a. m. **Para:** Secretaria General Corte Suprema de Justicia <secretariag@cortesuprema.gov.co> **Asunto:** RADICACIÓN ACCIÓN DE TUTELA (CONSEJO SUPERIOR DE LA JUDICATURA)

No suele recibir correos electrónicos de leirascanio@gmail.com. [Por qué esto es importante](https://aka.ms/LearnAboutSenderIdentification)

#### **Agradezco se acuse recibido.**

**ACCIONANTE**: LEIR ASCANIO CORONEL

**ACCIONADOS**: CONSEJO SUPERIOR DE LA JUDICATURA y ESCUELA JUDICIAL RODRIGO LARA BONILLA

El suscrito, LEIR ASCANIO CORONEL identificado con la cédula de ciudadanía número 13.744.664, formulo acción de tutela para que sea sometida a reparto de acuerdo a la regla prevista en el numeral 8 del artículo 1 del Decreto 333 de 2021.

Solicito así mismo se tenga en cuenta que la tutela contiene una **MEDIDA PROVISIONAL**

Y que algunos de los anexos, se encuentran alojados en una carpeta virtual, link de acceso que se encuentra en el acápite de pruebas del escrito de tutela, pero que adjunto por este medio; se trata de dos link que contienen la misma información, lo hice así para asegurar que pudieran acceder de uno u otro modo, no pudo adjuntarse de otra manera, por el peso de los archivos. [https://etbcsj-](https://etbcsj-my.sharepoint.com/:f:/g/personal/lascanic_cendoj_ramajudicial_gov_co/Ep6d4RwGh1JFpp4hC_FIYTsByhzmfdoCHR4-bkuw0aXHKQ?e=aIpf24&xsdata=MDV8MDJ8ZGllZ29yZ0Bjb3J0ZXN1cHJlbWEuZ292LmNvfDljMGE5MzZiZTg2NDQ2ZDE3NTcwMDhkYzg3MTQ1OWQ0fDYyMmNiYTk4ODBmODQxZjM4ZGY1OGViOTk5MDE1OThifDB8MHw2Mzg1MzM3Njg2OTgwMDMzMzF8VW5rbm93bnxUV0ZwYkdac2IzZDhleUpXSWpvaU1DNHdMakF3TURBaUxDSlFJam9pVjJsdU16SWlMQ0pCVGlJNklrMWhhV3dpTENKWFZDSTZNbjA9fDB8fHw%3d&sdata=cEFyeUNRaDRoRnc0Y3hGdmxSRWpLT0tvV29TdWV4VGt0OEt0amxNNkhTdz0%3d)

[my.sharepoint.com/:f:/g/personal/lascanic\\_cendoj\\_ramajudicial\\_gov\\_co/Ep6d4RwGh1JFpp](https://etbcsj-my.sharepoint.com/:f:/g/personal/lascanic_cendoj_ramajudicial_gov_co/Ep6d4RwGh1JFpp4hC_FIYTsByhzmfdoCHR4-bkuw0aXHKQ?e=aIpf24&xsdata=MDV8MDJ8ZGllZ29yZ0Bjb3J0ZXN1cHJlbWEuZ292LmNvfDljMGE5MzZiZTg2NDQ2ZDE3NTcwMDhkYzg3MTQ1OWQ0fDYyMmNiYTk4ODBmODQxZjM4ZGY1OGViOTk5MDE1OThifDB8MHw2Mzg1MzM3Njg2OTgwMDMzMzF8VW5rbm93bnxUV0ZwYkdac2IzZDhleUpXSWpvaU1DNHdMakF3TURBaUxDSlFJam9pVjJsdU16SWlMQ0pCVGlJNklrMWhhV3dpTENKWFZDSTZNbjA9fDB8fHw%3d&sdata=cEFyeUNRaDRoRnc0Y3hGdmxSRWpLT0tvV29TdWV4VGt0OEt0amxNNkhTdz0%3d) [4hC\\_FIYTsByhzmfdoCHR4-bkuw0aXHKQ?e=aIpf24](https://etbcsj-my.sharepoint.com/:f:/g/personal/lascanic_cendoj_ramajudicial_gov_co/Ep6d4RwGh1JFpp4hC_FIYTsByhzmfdoCHR4-bkuw0aXHKQ?e=aIpf24&xsdata=MDV8MDJ8ZGllZ29yZ0Bjb3J0ZXN1cHJlbWEuZ292LmNvfDljMGE5MzZiZTg2NDQ2ZDE3NTcwMDhkYzg3MTQ1OWQ0fDYyMmNiYTk4ODBmODQxZjM4ZGY1OGViOTk5MDE1OThifDB8MHw2Mzg1MzM3Njg2OTgwMDMzMzF8VW5rbm93bnxUV0ZwYkdac2IzZDhleUpXSWpvaU1DNHdMakF3TURBaUxDSlFJam9pVjJsdU16SWlMQ0pCVGlJNklrMWhhV3dpTENKWFZDSTZNbjA9fDB8fHw%3d&sdata=cEFyeUNRaDRoRnc0Y3hGdmxSRWpLT0tvV29TdWV4VGt0OEt0amxNNkhTdz0%3d)

[https://drive.google.com/drive/folders/1eqDMidXuUt00Safe7XdYSXzT-AOIz7LA?](https://nam02.safelinks.protection.outlook.com/?url=https%3A%2F%2Fdrive.google.com%2Fdrive%2Ffolders%2F1eqDMidXuUt00Safe7XdYSXzT-AOIz7LA%3Fusp%3Dsharing&data=05%7C02%7Cdiegorg%40cortesuprema.gov.co%7C9c0a936be86446d1757008dc871459d4%7C622cba9880f841f38df58eb99901598b%7C0%7C0%7C638533768698009526%7CUnknown%7CTWFpbGZsb3d8eyJWIjoiMC4wLjAwMDAiLCJQIjoiV2luMzIiLCJBTiI6Ik1haWwiLCJXVCI6Mn0%3D%7C0%7C%7C%7C&sdata=VQuVphYrGb0FBjPaYWOTxHKF4ORHZo7x5X5VCIN7dos%3D&reserved=0) [usp=sharing](https://nam02.safelinks.protection.outlook.com/?url=https%3A%2F%2Fdrive.google.com%2Fdrive%2Ffolders%2F1eqDMidXuUt00Safe7XdYSXzT-AOIz7LA%3Fusp%3Dsharing&data=05%7C02%7Cdiegorg%40cortesuprema.gov.co%7C9c0a936be86446d1757008dc871459d4%7C622cba9880f841f38df58eb99901598b%7C0%7C0%7C638533768698009526%7CUnknown%7CTWFpbGZsb3d8eyJWIjoiMC4wLjAwMDAiLCJQIjoiV2luMzIiLCJBTiI6Ik1haWwiLCJXVCI6Mn0%3D%7C0%7C%7C%7C&sdata=VQuVphYrGb0FBjPaYWOTxHKF4ORHZo7x5X5VCIN7dos%3D&reserved=0)

#### **Atentamente,**

**Leir Ascanio Coronel**